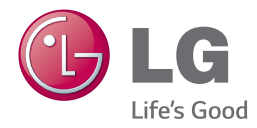

# *BEDIENUNGSANLEITUNG Blu-ray Disc™ / DVD Player*

*Bitte lesen Sie diese Bedienungsanleitung vor der Bedienung des Gerätes aufmerksam durch und bewahren Sie zum späteren Nachschlagen auf.*

*BP240 BP240D*

*www.lg.com*

*P/NO : MFL69302701*

# <span id="page-1-0"></span>**Sicherheitshinweise**

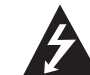

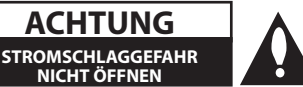

**ACHTUNG:** UM DIE GEFAHR VON STROMSCHLÄGEN ZU VERMEIDEN, DAS GEHÄUSE (BZW. DIE RÜCKSEITE) NICHT ABNEHMEN UND/ODER DAS GERÄT SELBST REPARIEREN. ES BEFINDEN SICH KEINE BAUTEILE IM GERÄT, DIE VOM BENUTZER REPARIERT WERDEN KÖNNEN. REPARATUREN STETS VOM FACHMANN AUSFÜHREN LASSEN.

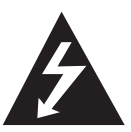

Der Blitz mit der Pfeilspitze im gleichseitigen Dreieck dient dazu, den Benutzer vor unisolierten und gefährlichen spannungsführenden Stellen innerhalb des

Gerätegehäuses zu warnen, an denen die Spannung groß genug ist, um für den Menschen die Gefahr eines Stromschlages zu bergen.

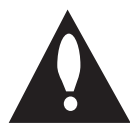

Das Ausrufezeichen im gleichseitigen Dreieck dient dazu, den Benutzer auf wichtige vorhandene Betriebs- und Wartungsanleitungen in der

produktbegleitenden Dokumentation hinzuweisen.

**ACHTUNG:** UM BRANDGEFAHR UND DIE GEFAHR EINES STROMSCHLAGES ZU VERMEIDEN, SETZEN SIE DAS GERÄT WEDER REGEN NOCH SONSTIGER FEUCHTIGKEIT AUS.

**VORSICHT:** Das Gerät darf nicht mit Wasser (Tropfoder Spritzwasser) in Berührung kommen und es sollten keine mit Flüssigkeit gefüllten Behälter auf das Gerät gestellt werden, wie z. B. Vasen.

**ACHTUNG:** Installieren Sie das Gerät nicht in einem geschlossenen Raum, z. B. in einem Bücherregal oder an einem ähnlichen Ort.

**VORSICHT:** Die Belüftungsöffnungen niemals verdecken. Das Gerät immer laut Herstellerangaben anschließen.

Schlitze und Öffnungen im Gehäuse dienen der Belüftung, gewährleisten einen störungsfreien Betrieb des Gerätes und schützen es vor Überhitzung. Öffnungen sollten niemals durch Aufstellen des Gerätes auf einem Bett, Sofa, Teppich oder ähnlichen Untergründen verdeckt werden. Das Gerät sollte nicht z. B. in einem Bücherregal oder Schrank aufgestellt werden, wenn keine ausreichende Belüftung gewährleistet werden kann oder die Anleitungen missachtet wurden.

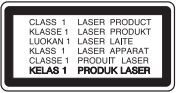

Durch Bedienungen, Einstellungen oder Verfahren, die in diesem Handbuch nicht erwähnt werden, können gefährliche Strahlungen verursacht werden.

#### **VORSICHTSHINWEISE zum Netzkabel**

Die meisten Geräte sollten an einen eigenen Stromkreis angeschlossen werden.

D. h. eine separate Steckdose ohne weitere Anschlüsse oder Zweigleitungen, über die ausschließlich dieses Gerät mit Strom versorgt wird. Beachten Sie hierzu die technischen Daten des Gerätes in diesem Benutzerhandbuch. Steckdosen niemals überlasten. Bei überlasteten, lockeren oder beschädigten Steckdosen, Verlängerungskabeln, bei abgenutzten Kabeln oder beschädigter Isolierung besteht die Gefahr von Stromschlägen oder Bränden. Die Gerätekabel sollten regelmäßig überprüft werden. Bei Beschädigungen oder Abnutzungen der Kabel sofort den Netzstecker ziehen und das Kabel von einem qualifizierten Techniker durch ein gleiches Modell austauschen lassen. Das Netzkabel vor mechanischen Beschädigungen, schützen, wie z. B. Verdrehen, Knicken, Eindrücken, Einklemmen in einer Tür oder Darauftreten. Achten Sie besonders auf die Stecker, Steckdosen und den Bereich, an dem das Kabel aus dem Gerät austritt. Ziehen Sie zum Unterbrechen der Stromversorgung den Netzstecker. Achten Sie beim Aufstellen des Gerätes darauf, dass der Netzstecker leicht erreichbar bleibt.

**HINWEIS:** Angaben zur Geräteidentifizierung und zur Stromversorgung finden Sie auf dem Hauptetikett an der Unterseite des Gerätes.

**VORSICHT:** Für dieses Gerät sollte nur der mitgelieferte Netzadapter verwendet werden. Es sollte kein Netzteil eines anderen Gerätes oder Herstellers verwendet werden. Bei Einsatz eines anderen Netzkabels oder Netzteils besteht die Gefahr von Schäden am Gerät und der Garantieanspruch erlischt.

Dieses Gerät besitzt eine tragbare Batterie oder Akku-Batterie.

**Sicherheitshinweise zum Herausnehmen der Batterie aus dem Gerät:** Führen Sie zum Herausnehmen der alten Batterie bzw. des Batteriepakets die Einzelschritte zum Einlegen der Batterie in umgekehrter Reihenfolge durch. Um eine Gefährdung der Umwelt sowie mögliche Gesundheitsgefährdungen von Menschen und Tieren zu vermeiden, sollten Altbatterien in einen geeigneten Behälter einer Sammelstelle gegeben werden. Altbatterien niemals zusammen mit dem Hausmüll entsorgen. Bitte geben Sie Altbatterien an einer kostenlosen Sammelstelle für Batterien und Akku-Batterien ab. Die Batterie keiner extremen Hitze aussetzen, wie z. B. direkter Sonneneinstrahlung, Feuer o. ä.

#### **Entsorgung von Altgeräten**

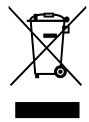

- 1. Alle Elektro-und Elektronik-Altgeräte müssen getrennt vom Hausmüll über dafür staatlich vorgesehenen Stellen entsorgt werden.
- 2. Mit der ordnungsgemäßen Entsorgung des alten Geräts vermeiden Sie Umweltschäden und eine Gefährdung der persönlichen Gesundheit.
- 3. Weitere Informationen zur Entsorgung des alten Geräts erhalten Sie bei der Stadtverwaltung, beim Entsorgungsamt oder in dem Geschäft, wo Sie das Produkt erworben haben.

#### **Entsorgung alter Batterien/Akkus**

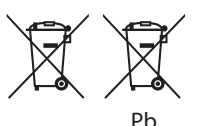

- 1. Dieses Symbol kann mit chmeischen Symbolen für Quecksilber (Hg), Kadmium (Cd) oder Blei (Pb) kombiniert sein, wenn die Batterie mehr als 0,0005% Quecksilber, 0,002% Kadmium oder 0,004% Blei enthält.
- 2. Alle Batterien/Akkus sollten getrennt vom Hausmüll über die ausgewiesenen Sammelstellen entsorgt werden, die von staatlichen oder regionalen Bohörden dazu bestimmt wurden.
- 3. Die ordnungsgemäße Entsorgung lhrer alten Batterien/Akkus hilft bei der Vermeidung möglicher negativer Folgen für Mensch, Tier und Umwelt.
- 4. Beim Wunsch nach ausführlicheren informationen über die Entsorgung Ihrer alten Batterien/Akkus wenden Sie sich bitte an lhre Stadt-/oder Gemeindeverwaltung, die für Sie zuständige Abfallbehörde oder das Geschäft, in dem Sie das Produkt gekauft haben.

**1**

Hiermit erklärt I G Electronics, dass diese(s) Produkt(e) die grundlegenden Anforderungen und die sonstigen Bestimmungen der Richtlinien 2004/108/EC, 2006/95/EC, 2009/125/EC und 2011/65/EU erfüllt/erfüllen.

### **Kontaktbüro für die Regelbefolgung dieses Produktes:**

LG Electronics Inc. EU Representative, Krijgsman1, 1186 DM Amstelveen, The Netherlands

• Bitte beachten Sie, dass dies KEIN Ansprechpartner für den Kundendienst ist. Informationen zu Kundedienstleistungen finden Sie auf der Garantiekarte oder beim Händler, bei dem Sie dieses Gerät erworben haben.

### **Hinweise zum Copyright**

- AACS (Advanced Access Content System) ist ein gültiges System zum Schutz von Inhalten für das Blu-ray-Disc-Format, ähnlich CSS (Content Scramble System) für das DVD-Format. Für z. B. die Wiedergabe oder den analogen Signalausgang bei AACS-geschützten Inhalten können bestimmte Einschränkungen festgelegt werden. Die Bedienung und die Einschränkungen dieses Gerätes können je nach Kaufdatum verschieden sein, da solche AACS-Einschränkungen auch nach der Herstellung des Gerätes übernommen und/oder geändert werden können.
- Des Weiteren wird das BD-ROM-Zeichen und BD+ mit bestimmten Einschränkungen als zusätzlicher Schutz der Inhalte für das Bluray-Disc-Format verwendet, einschließlich Wiedergabeeinschränkungen für BD-ROM-Zeichen und/oder BD+ geschützte Inhalte. Weitere Informationen zu AACS, zum BD-ROM-Zeichen, BD+ oder zu diesem Gerät erhalten Sie bei einem zugelassenen Kundendienst-Center.
- Viele BD-ROM-/DVD-Discs sind mit einem Kopierschutz versehen. Der Player sollte aus diesem Grund stets direkt am Fernseher angeschlossen werden, und nicht über einen Videorekorder. Beim Anschluss über einen Videorekorder kann das Bild kopiergeschützter Discs verzerrt dargestellt werden.
- Dieses Gerät verfügt über ein Copyrightschutzsystem, das durch US-Patente und anderer Besitzrechte geschützt ist. Die Verwendung dieser Copyrightschutztechnologie muss von Rovi genehmigt werden und ist ausschließlich für den Heimgebrauch und andere eingeschränkte Vorführungen zulässig, falls keine andere Genehmigung von Rovi vorliegt. Reverse-Engineering oder Zerlegung sind verboten.
- Laut Urheberrecht in den USA und anderen Ländern wird die unerlaubte Aufnahme, Verwendung, Vorführung, der Vertrieb oder die Überarbeitung von Fernsehprogrammen, Videobändern, BD-ROM-Discs, DVDs, CDs und anderen Datenträgern zivil- und/oder strafrechtlich verfolgt.

### **Wichtige Hinweise zur TV-Farbnorm**

Die Farbnorm dieses Players richtet sich nach der gerade wiedergegebenen Disc.

Wird auf diesem Player z. B. eine in der NTSC-Farbnorm aufgenommene Disc wiedergegeben, wird das Bild als NTSC-Signal ausgegeben.

Nur Multinorm-Farbfernseher können sämtliche Bildsignale dieses Players anzeigen.

- Falls Sie einen Fernseher mit PAL-Farbnorm besitzen, wird das Bild bei der Wiedergabe von Discs oder Videofilmen im NTSC-Format verzerrt angezeigt.
- Dieser Multinorm-Farbfernseher ändert die Farbnorm je nach Eingangssignal automatisch. Falls die Farbnorm nicht automatisch eingestellt wird, schalten Sie das Gerät aus und wieder ein, um das normale Fernsehbild anzuzeigen.
- Auch wenn eine in der NTSC-Farbnorm aufgenommene Disc störungsfrei auf dem Fernsehgerät angezeigt wird, wird diese Disc möglicherweise nicht korrekt mit dem Rekorder beschrieben.

# **Inhaltsverzeichnis**

### **[Erste Schritte](#page-1-0)**

- [Sicherheitshinweise](#page-1-0)
- [Einführung](#page-7-0)
- [Spielbare Discs und in dieser](#page-7-0)  [Bedienungsanleitung verwendete](#page-7-0)  [Symbole](#page-7-0)
- 9 [Info über das Symbol "](#page-8-0) $Q$ " auf dem [Bildschirm](#page-8-0)
- [Ländercode](#page-8-0)
- [Auswahl der Fernsehnorm](#page-8-0)
- [Fernbedienung](#page-9-0)
- [Vorderes Bedienfeld](#page-10-0)
- [Rückseite](#page-10-0)

### **[Anschlüsse](#page-11-0)**

- [Anschluss des Netzadapters](#page-11-0)
- [Anschluss an einen Fernseher](#page-11-0)
- 13 [Was bedeutet SIMPLINK?](#page-12-0)
- [Einstellung der Auflösung](#page-13-0)
- [Anschluss an einen Verstärker](#page-14-0)
- [Anschluss an einen Verstärker am](#page-14-0)  [HDMI-Ausgang](#page-14-0)

### **[Systemeinstellungen](#page-15-0)**

- [Erste Einrichtung](#page-15-0)
- [Einstellungen](#page-15-0)
- [Setup-Einstellungen vornehmen](#page-15-0)
- [Das Menü \[ANZEIGE\]](#page-16-0)
- [Das Menü \[SPRACHE\]](#page-17-0)
- [Das Menü \[AUDIO\]](#page-18-0)
- [Das Menü \[SPERRE\]](#page-19-0)
- [Das Menü \[WEITERE\]](#page-20-0)

### **[Bedienung](#page-21-0)**

- [Hauptmenü](#page-21-0)
- [Bedienungen im Menü](#page-21-0)  [\[STARTMENÜ\]](#page-21-0)
- [Wiedergeben der verbundenen Geräte](#page-21-0)
- [Discs wiedergeben](#page-21-0)
- [Wiedergabe einer Datei auf einer CD/](#page-22-0) [einem USB-Gerät](#page-22-0)
- [Wiedergabe einer Datei auf einem](#page-23-0)  [Android-Gerät](#page-23-0)
- [Normale Wiedergabe](#page-24-0)
- [Grundfunktionen für Video- und](#page-24-0)  [Audio-Inhalte](#page-24-0)
- [Grundfunktionen für Foto-Inhalte](#page-24-0)
- [Bedienungen im Disc-Menü](#page-24-0)
- [Wiedergabe fortsetzen](#page-25-0)
- [Merken der letzten Szene](#page-25-0)
- [On Screen-Anzeige](#page-26-0)
- [Die Videowiedergabe steuern](#page-26-0)
- [Fotoanzeige steuern](#page-27-0)
- [Erweiterte Wiedergabe](#page-28-0)
- [Wiederholte Wiedergabe](#page-28-0)
- [Abschnittswiederholung](#page-28-0)
- [Wiedergabe ab einem bestimmten](#page-28-0)  [Zeitpunkt](#page-28-0)
- [Auswahl der Untertitelsprache](#page-29-0)
- [Tonkanal wechseln](#page-29-0)
- [Anzeige verschiedener Kamerawinkel](#page-29-0)
- [Ändern des TV-Bildformats](#page-29-0)
- [Zeichensatz für Untertitel ändern](#page-30-0)
- [Anzeigemodus einstellen](#page-30-0)
- [Informationen zu Inhalten anzeigen](#page-31-0)
- [Listenansicht ändern](#page-31-0)
- [Auswahl der Untertiteldatei](#page-31-0)
- [Während der Diaschau Musik hören](#page-32-0)

### **[Störungsbehebung](#page-33-0)**

- [Störungsbehebung](#page-33-0)
- [Allgemein](#page-33-0)
- [Bild](#page-34-0)
- [Kundendienst](#page-34-0)
- [Hinweise zu Open Source-Software](#page-34-0)

### **[Anhang](#page-35-0)**

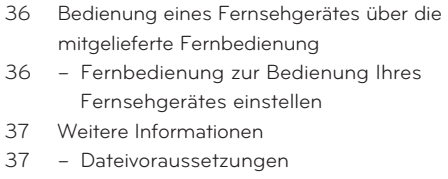

- [AVCHD \(Advanced Video Codec High](#page-37-0)  [Definition\)](#page-37-0)
- [Besondere Systemanforderungen](#page-38-0)
- [Hinweise zur Kompatibilität](#page-38-0)
- [Ausgangseinstellungen](#page-39-0)
- [Liste der Ländercodes](#page-40-0)
- [Liste der Sprachcodes](#page-41-0)
- [Marken und Lizenzen](#page-42-0)
- [Technische Daten](#page-44-0)
- [Wartung](#page-45-0)
- [Handhabung des Gerätes](#page-45-0)
- [Hinweise zu Discs](#page-45-0)

# <span id="page-7-0"></span>**Einführung**

### **Spielbare Discs und in dieser Bedienungsanleitung verwendete Symbole**

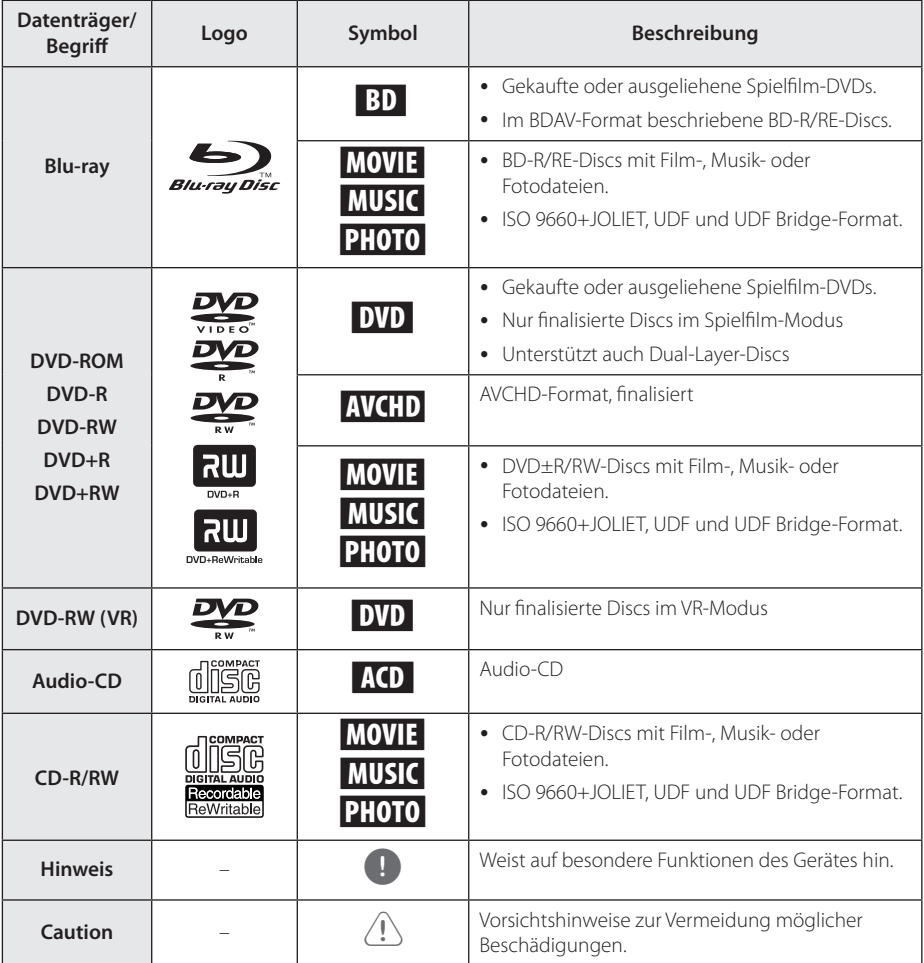

- Einige CD-R-/RW- (bzw. DVD±R-/RW-) Discs können, abhängig vom verwendeten Aufnahmegerät oder der CD-R-/RW-Disc (bzw. DVD±R-/RW-Disc) selbst, mit diesem Gerät u. U. nicht abgespielt werden.
- Abhängig von der Aufnahmesoftware und der Finalisierung können einige beschriebene Discs (CD-R/RW, DVD±R/ RW oder BD-R/RE) nicht wiedergegeben werden.
- Mit einem PC oder einem DVD- oder CD-Rekorder beschriebene BD-R/RE, DVD±R/ RW und CD-R/RW-Discs können u. U. nicht abgespielt werden, falls die Disc beschädigt oder verschmutzt ist oder die Linse des Players verschmutzt oder kondensiert ist.
- Falls eine Disc mit einem PC beschrieben wird, auch in einem kompatiblen Aufnahmeformat, können einige Discs auf Grund der Einstellungen in der Brennsoftware nicht wiedergegeben werden. (Genauere Informationen hierzu erhalten Sie beim Hersteller der Brennsoftware.)
- Für eine optimale Wiedergabequalität müssen Discs und Aufnahmen bestimmte technische Voraussetzungen erfüllen.
- Bereits bespielte DVDs erfüllen diese Voraussetzungen automatisch. Beschriebene Discs können in einer Vielzahl verschiedener Formate vorliegen (einschließlich CD-R-Discs mit MP3- oder WMA-Dateien). Diese Formate müssen zur Wiedergabe-Kompatibilität bestimmte Voraussetzungen erfüllen.
- Der Kunde sollte beachten, dass für das Herunterladen von MP3-/WMA-Dateien sowie Musikdateien aus dem Internet eine Genehmigung erforderlich ist. Unser Unternehmen erteilt solche Genehmigungen nicht. Diese sollten immer vom Urheber selbst eingeholt werden.
- Die Einstellung zur Disc-Formatierung muss auf [Mastered] eingestellt werden, damit wiederbeschreibbare Discs nach der Formatierung mit LG Playern kompatibel sind. Discs, die mit dem Live File System formatiert wurden, können nicht auf LG Playern wiedergegeben werden. (Mastered/ Live File System: Disc-Formatierungssystem unter Windows Vista)

### <span id="page-8-0"></span>**1)** Hinweis **Info über das Symbol "** $Q$ **" auf dem Bildschirm**

Während des Betriebs erscheint auf dem Fernsehbildschirm u. U. das Symbol "Ø" und zeigt an, dass die im Benutzerhandbuch erläuterte Funktion für diese Disc nicht verfügbar ist.

### **Ländercode**

Der Ländercode dieses Players ist auf der Geräterückseite aufgedruckt. Es können nur BD-ROM- oder DVD-Discs mit diesem Ländercode oder mit dem Ländercode "ALLE" wiedergegeben werden.

### **Auswahl der Fernsehnorm**

Drücken Sie zum Öffnen des Disc-Fachs auf B (OPEN/CLOSE) und halten Sie die Taste M (PAUSE) länger als fünf Sekunden gedrückt, um die Farbnorm (PAL/NTSC/AUTO) zu ändern.

# <span id="page-9-0"></span>**Fernbedienung**

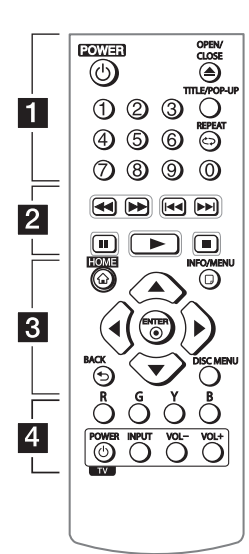

### **Einlegen der Batterien**

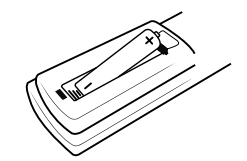

Nehmen Sie die Batterieklappe von der Rückseite der Fernbedienung ab und legen Sie die R03-Batterie (Größe AAA) mit der richtigen Polung  $\bigoplus$  und  $\bigoplus$ ein.

#### • • • • • • 1 • • • • • •

1 **(POWER):** Player ein- und ausschalten.

**≜ (OPEN/CLOSE):** Disc-Fach öffnen und schließen.

**Nummerntasten 0-9:** Auswahl einer Aufzählungsoption eines Menüs.

**TITLE/POP-UP:** DVD-Titelmenü bzw. BD-ROM-Kontextmenü aufrufen, falls vorhanden.

**REPEAT (CD):** Gewünschten Abschnitt oder Sequenz wiederholen.

• • • • • • <mark>2</mark> • • • • •

**<4/>
COVAN):** Suchlauf zurück oder vor.

**K4/PH (SKIP):** Zur/zum nächsten bzw. vorherigen Datei/ Track/Kapitel springen.

**II (PAUSE):** Wiedergabe unterbrechen.

z **(PLAY):** Wiedergabe starten.

**Z** (STOP): Wiedergabe anhalten.

• • • • • • <mark>3</mark> • • • • •

**HOME (**1**):** [Hauptmenü] ein-/ ausblenden.

**INFO/MENU (**m**):** Bildschirmmenü ein-/ausblenden.

**Pfeiltasten (A/V/4/D):** Option in einem Menü auswählen.

**ENTER (**b**):** Menüauswahl übernehmen.

**BACK (1):** Menü verlassen oder zurück zum vorherigen Bildschirm.

**DISC MENU:** Disc-Menü aufrufen.

### • • • • • • **4** • • • • •

**Farbtasten (R, G, Y, B):**  Navigation in den BD-ROM-Menüs. Diese Tasten werden ebenfalls in den Menüs [Spielfilm], [Foto] und [Musik] verwendet.

**TV-Bedienungstasten:** Siehe Seite 36.

<span id="page-10-0"></span>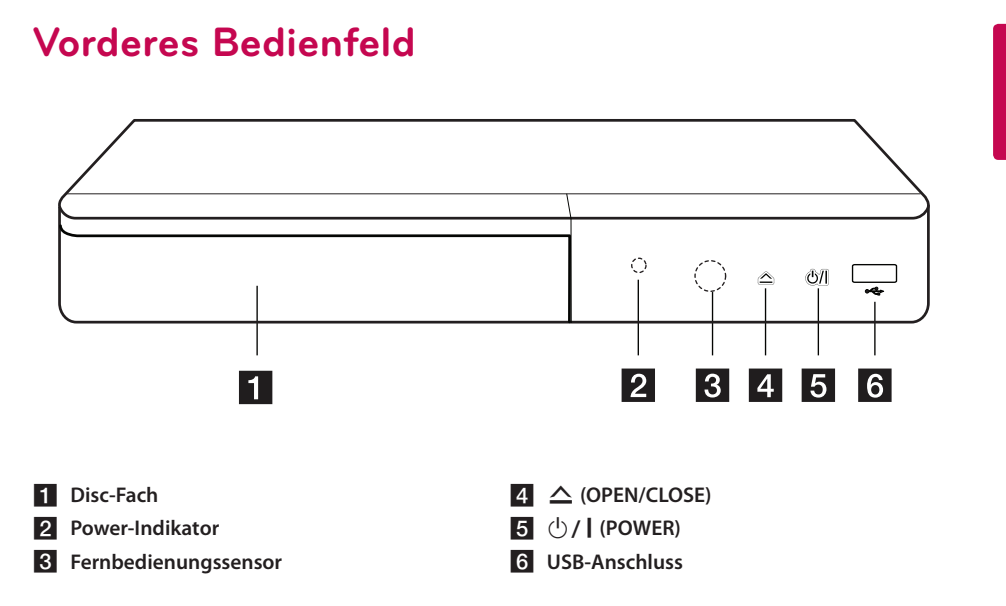

# **Rückseite**

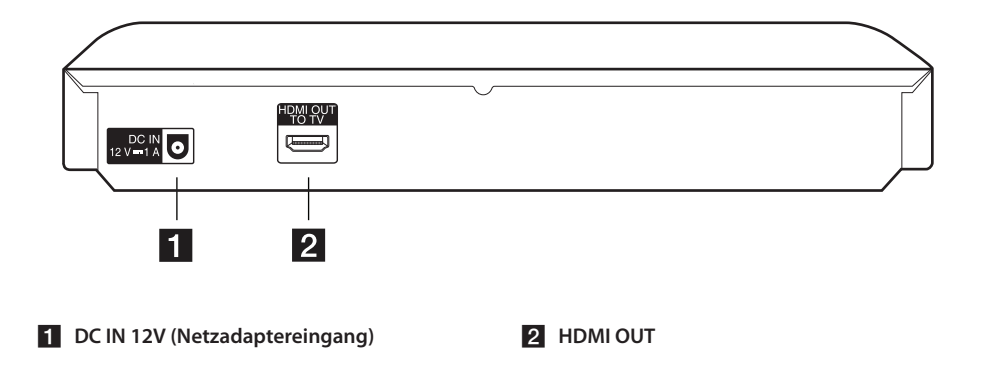

# <span id="page-11-0"></span>**Anschluss des Netzadapters**

Schließen Sie das Gerät an über den enthaltenen Netzadapter an eine Steckdose an.

Geräterückseite

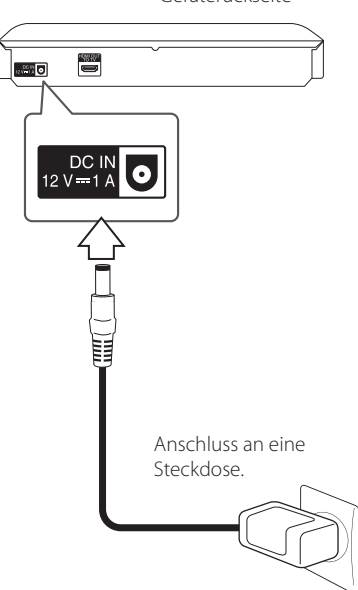

- Wenden Sie sich bei Fragen zum richtigen Netzstecker oder Netzkabel an einen Elektrohändler.
- Dieses Netzteil wurde hergestellt von ADP Group Yang Ming International.

### $\langle \cdot | \cdot \rangle$  Vorsicht -

Für dieses Gerät sollte nur der mitgelieferte Netzadapter verwendet werden. Es sollte kein Netzteil eines anderen Gerätes oder Herstellers verwendet werden. Bei Einsatz eines anderen Netzkabels oder Netzteils besteht die Gefahr von Schäden am Gerät und der Garantieanspruch erlischt.

# **Anschluss an einen Fernseher**

Ein HDMI-Fernseher oder Monitor kann über ein HDMI-Kabel an diesen Player angeschlossen werden (Typ A, High-Speed-HDMI™-Kabel). Verbinden Sie die HDMI-Buchse des Players mit der HDMI-Buchse eines HDMI-kompatiblen Fernsehers oder Monitors.

Geräterückseite

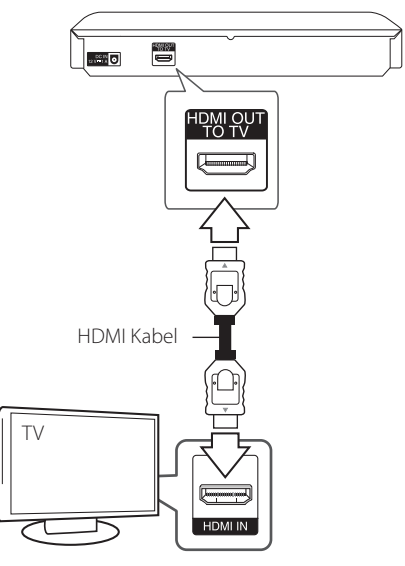

Stellen Sie den Eingang des Fernsehers auf HDMI (siehe Bedienungsanleitung des Fernsehers).

### , Hinweis

Lesen Sie zum Anschluss die Bedienungsanleitung des Fernsehers, der Stereo-Anlage bzw. des jeweiligen Gerätes.

### <span id="page-12-0"></span>**Weitere Informationen zu HDMI**

- Beachten Sie beim Anschluss eines HDMI- oder DVI-kompatiblen Gerätes folgende Punkte:
	- Schalten Sie das HDMI-/DVI-Gerät sowie diesen Player aus. Schalten Sie dann das HDMI-/DVI-Gerät ein, warten Sie ca. 30 Sekunden, und schalten Sie dann den Player ein.
	- Der Videoeingang des angeschlossenen Gerätes muss auf dieses Gerät eingestellt sein.
	- Das angeschlossene Gerät muss eine der Video-Eingangsauflösungen 720x576p, 1280x720p, 1920x1080i oder 1920x1080p unterstützen.
- Nicht alle HDCP-kompatiblen HDMI- oder DVI-Geräte arbeiten mit diesem Player zusammen.
	- Bei nicht-HDCP-Geräten wird das Bild nicht richtig angezeigt.

### , Hinweis

- Falls ein angeschlossenes HDMI-Gerät den Audioausgang des Players nicht unterstützt, ist der Ton des HDMI-Gerätes u. U. nur verzerrt oder nicht zu hören.
- Bei einem HDMI-Anschluss kann die Auflösung für den HDMI-Ausgang geändert werden. (Siehe Kapitel "Einstellung der Auflösung" auf Seite 14.)
- Legen Sie über die Option [HDMI-Farbeinst.] im Menü [Einstellungen] die Art der Videoausgabe über die HDMI OUT-Buchse fest (siehe Seite 18).
- Beim Ändern der Auflösung bei bereits angeschlossenem Gerät können Fehlfunktionen auftreten. Um diese Störung zu beheben, schalten Sie den Player aus und wieder ein.
- Wenn der HDMI-Anschluss noch nicht mir dem HDCP abgeglichen wurde, erscheint ein schwarzer Bildschirm. Überprüfen Sie in diesem Fall den HDMI-Anschluss oder ziehen Sie das HDMI-Kabel ab.
- Überprüfen Sie bei Rauschen oder Streifen auf dem Bildschirm das HDMI-Kabel (es sollte maximal 4,5 m lang sein).

# **Was bedeutet SIMPLINK?** SIMPLINK

Einige Funktionen dieses Gerätes können über die Fernbedienung des Fernsehers aufgerufen werden, wenn dieses Gerät über einen HDMI-Anschluss an ein LG Fernsehgerät mit SIMPLINK-Funktion verbunden ist.

Folgende Funktionen lassen sich mit der Fernbedienung des LG Fernsehers aufrufen: Wiedergabe, Pause, Suchlauf, Überspringen, Stop, Ausschalten usw.

Einzelheiten zur SIMPLINK-Funktion finden Sie in der Bedienungsanleitung des Fernsehers.

LG Fernsehgeräte mit SIMPLINK-Funktion besitzen das SIMPLINK-Logo.

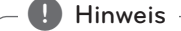

Je nach Eigenschaften der Disc oder des Wiedergabestatus sind bestimmte SIMPLINK Funktionen unterschiedlich oder nicht möglich.

### <span id="page-13-0"></span>**Einstellung der Auflösung**

Der Player bietet verschiedene Ausgabeauflösungen für die HDMI OUT-Buchsen. Die Auflösung wird im Menü [Einstellungen] eingestellt.

- 1. Drücken Sie die Taste HOME  $(\bigodot)$ .
- 2. Wählen Sie mit den Tasten  $\blacktriangleleft$  /  $\blacktriangleright$  den Eintrag  $[Einstein]$ und drücken Sie ENTER ( $\odot$ ). Daraufhin wird das Menü [Einstellungen] aufgerufen.
- 3. Wählen Sie mit den Tasten ▲/▼ die Option [ANZEIGE] und drücken Sie die Taste ▶, um in das Unterverzeichnis zu gelangen.
- 4. Wählen Sie mit den Tasten ▲/▼ die Option [Auflösung] und drücken Sie die Taste ENTER (<sup> $\odot$ </sup>), um in das nächste Unterverzeichnis zu gelangen.

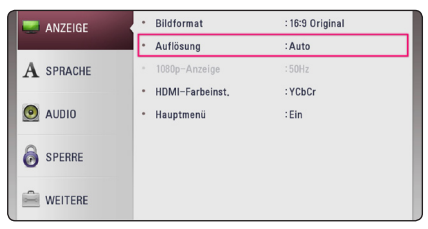

5. Wählen Sie mit den Tasten ▲/▼ die gewünschte Auflösung aus und drücken Sie zur Bestätigung der Auswahl auf ENTER ( $\odot$ ).

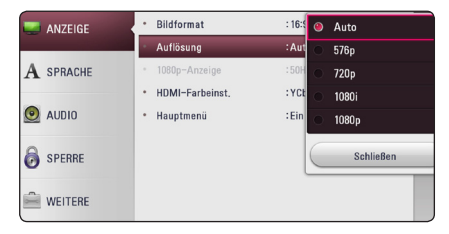

### **D** Hinweis

- Falls Ihr Fernsehgerät die am Player eingestellte Auflösung nicht unterstützt, stellen Sie die Auflösung wie folgt auf 576p ein:
	- 1. Drücken Sie zum Öffnen des Disc-Fachs auf  $\triangle$ .
	- 2. Halten Sie die Taste (STOP) mindestens fünf Sekunden lang gedrückt.
- y Falls Ihr Fernsehgerät die manuelle Auswahl der Auflösung für ein an die HDMI-Buchse angeschlossenes Fernsehgerät nicht zulässt, wird die Auflösung auf [Auto] eingestellt.
- y Bei einer eingestellten Auflösung, die Ihr Fernsehgerät nicht unterstützt, wird eine Warnmeldung eingeblendet. Falls nach dem Ändern der Auflösung kein Bild angezeigt wird, warten Sie bitte 20 Sekunden, bis die vorherige Auflösung automatisch wiederhergestellt wird.
- Die Bildwiederholrate 1080p für den Videoausgang wird dabei automatisch auf 24 Hz oder 50 Hz eingestellt, je nach Möglichkeiten und Voreinstellungen des angeschlossenen Fernsehgerätes und basierend auf der ursprünglichen Video-Bildrate der BD-ROM-Disc.

# <span id="page-14-0"></span>**Anschluss an einen Verstärker**

Die Audioausgabe ist von zahlreichen Faktoren abhängig. Hinweise hierzu finden Sie in Kapitel "Audio-Ausgangseinstellungen" auf den Seiten 40).

### **Hinweise zum digitalen Mehrkanalton**

Ein digitaler Mehrkanal-Anschluss erzeugt die beste Tonqualität. Dazu benötigen Sie einen Mehrkanal-Audio-/Video-Receiver, der eines oder mehrere der Audioformate des Players unterstützt. Beachten Sie die Bedienungsanleitung sowie die Logos auf der Vorderseite des Audio-/Video-Receivers. (PCM Stereo, PCM-Mehrkanal, Dolby Digital, Dolby Digital Plus, Dolby TrueHD, DTS und/oder DTS-HD)

### **Anschluss an einen Verstärker am HDMI-Ausgang**

Verbinden Sie die HDMI OUT-Buchse des Players über ein HDMI-Kabel mit der entsprechenden Eingangsbuchse des Verstärkers.

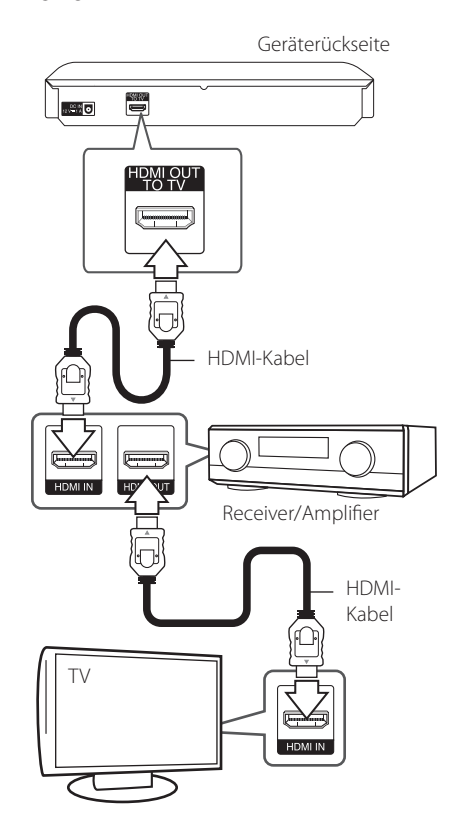

Falls Ihr Verstärker eine HDMI-Ausgangsbuchse besitzt, verbinden Sie diese Buchse über ein HDMI-Kabel mit der HDMI-Eingangsbuchse am Fernsehgerät.

Dazu muss der digitale Ausgang des Players aktiviert werden. (Siehe "Das Menü [AUDIO]" auf Seite 19.)

<span id="page-15-0"></span>16 **Systemeinstellungen**

# **Erste Einrichtung**

Wenn Sie die Einheit zum ersten Mal einschalten, erscheint der ursprüngliche Einrichtungs-Wizard auf dem Bildschirm. Richten Sie die Anzeigesprache auf dem ursprünglichen Einstellungs-Wizard ein.

1. Drücken Sie (<sup>I</sup>) (POWER).

Der Assistent zur ersten Einrichtung erscheint auf dem Bildschirm.

2. Wählen Sie mit den Tasten  $\triangle/\blacktriangledown/\blacktriangle/\blacktriangleright$  eine Anzeigesprache aus und drücken Sie ENTER  $\mathcal{O}(n)$ .

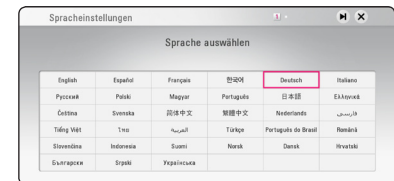

3. Überprüfen Sie die Einstellung, die Sie im vorherigen Vorgang getätigt haben.

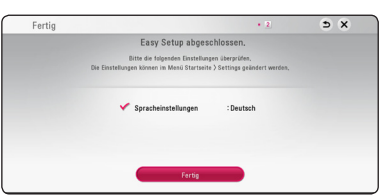

Drücken Sie ENTER (<sup>o</sup>) während [Fertig] unterlegt ist, um die ursprüngliche Einrichtungseinstellung fertigzustellen. Wenn Sie die Einstellung ändern möchten, verwenden Sie  $\triangle/\blacktriangledown/\blacktriangle$ / $\triangleright$ , um  $\triangle$  auszuwählen und drücken Sie ENTER  $(\odot)$ .

# **Einstellungen**

### **Setup-Einstellungen vornehmen**

Im Menü [Einstellungen] können die Einstellungen für den Player vorgenommen werden.

1. Drücken Sie die Taste HOME  $(\bigodot)$ .

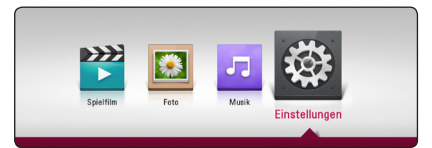

2. Wählen Sie mit den Tasten  $\blacktriangleleft$  / $\blacktriangleright$  den Eintrag [Einstellungen] und drücken Sie ENTER (<sup>O</sup>). Daraufhin wird das Menü [Einstellungen] aufgerufen.

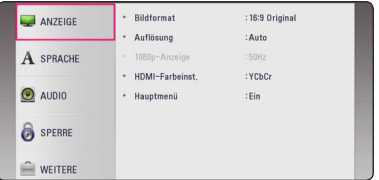

3. Wählen Sie mit den Tasten  $\triangle$  /  $\nabla$  den ersten Eintrag aus und drücken Sie die Taste  $\blacktriangleright$ , um in das Unterverzeichnis zu gelangen.

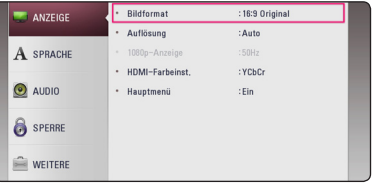

4. Wählen Sie mit den Tasten  $\triangle/\blacktriangledown$  den zweiten Eintrag aus und drücken Sie auf ENTER  $(\odot)$ , um in das nächste Unterverzeichnis zu gelangen.

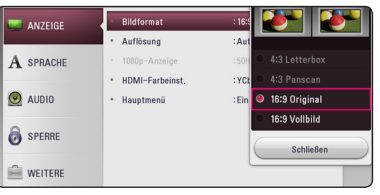

5. Wählen Sie mit den Tasten ▲/▼ die gewünschte Einstellung und drücken Sie zur Bestätigung der Auswahl die Taste oder ENTER (<sup>O</sup>).

**3** Systemeinstellungen Systemeinstellungen

### <span id="page-16-0"></span>**Das Menü [ANZEIGE]**

### **Bildformat**

Wählen Sie die für das Bildformat des Fernsehers die geeignete Einstellung.

#### **[4:3 Letterbox]**

Beim Anschluss an einen Standard 4:3-Fernseher. Zeigt Kinofilme mit schwarzen Balken oberhalb und unterhalb des Bildes.

#### **[4:3 Panscan]**

Beim Anschluss an einen Standard 4:3-Fernseher. Das Bild wird verkleinert, um den Bildschirm zu füllen. Beide Seiten des Bildes werden abgeschnitten.

### **[16:9 Original]**

Beim Anschluss an einen 16:9-Breitbildfernseher. Das 4:3-Bild wird im Original-Bildformat 4:3 mit schwarzen Streifen am linken und rechten Bildrand angezeigt.

### **[16:9 Vollbild]**

Beim Anschluss an einen 16:9-Breitbildfernseher. Das 4:3-Bild wird horizontal gestreckt (bei gleichem Seitenverhältnis), um den gesamten Bildschirm auszufüllen.

### **Hinweis**

Die Optionen [4:3 Letterbox] und [4:3 Panscan] können bei einer höheren Auflösung als 720p nicht eingestellt werden.

### **Auflösung**

Einstellen der Ausgabeauflösung für das HDMI-Videosignal. Einzelheiten zur Einstellung der Auflösung finden Sie auf den Seiten 14.

#### **[Auto]**

Falls an der HDMI OUT-Buchse ein Fernsehgerät angeschlossen ist, das Anzeigeinformation (EDID) bereitstellt, wird die Auflösung für den angeschlossenen Fernseher automatisch optimal angepasst.

#### **[576p]**

Ausgabe von 576 Zeilen Progressive-Video.

#### **[720p]**

Ausgabe von 720 Zeilen Progressive-Video.

#### **[1080i]**

Ausgabe von 1080 Zeilen Interlaced-Video.

#### **[1080p]**

Ausgabe von 1080 Zeilen Progressive-Video.

### **1080p-Anzeige**

Wählen Sie bei einer Auflösung von 1080p die Einstellung [24 Hz], um Filme auf HDMI-fähigen Anzeigegeräten mit 1080p/24 Hz-Eingang ruckelfrei darzustellen (1080p/24 Hz).

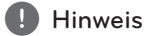

- In der Einstellung [24 Hz] können beim Wechsel zwischen Video- und Filmmaterial Bildstörungen auftreten. Wählen Sie in diesem Fall die Einstellung [50 Hz].
- Auch wenn die Option [1080p-Anzeige] auf [24Hz] eingestellt ist, wird die tatsächliche Bildfrequenz der Videoausgabe je nach Format der Video-Quelle auf 50 Hz festgelegt, falls Ihr Fernsehgerät die Auflösung 1080p/24 Hz nicht unterstützt.

### <span id="page-17-0"></span>**HDMI-Farbeinst.**

Auswahl der Ausgabeart über die HDMI OUT-Buchse. Hinweise zu dieser Einstellung finden Sie in der Bedienungsanleitung des Anzeigegerätes.

### **[YCbCr]**

Wählen Sie diese Einstellung beim Anschluss an HDMI-Anzeigegerät.

#### **[RGB]**

Wählen Sie diese Einstellung beim Anschluss an DVI-Anzeigegerät.

#### **Hauptmenü**

Mit Hilfe dieser Funktion können Sie Hilfeeinblendungen im Hauptmenü ein- und ausblenden. Stellen Sie diese Einstellung für Anzeigehilfen auf [Ein] ein.

### **Das Menü [SPRACHE]**

### **Anzeigemenü**

Sprache für das [Einstellungen]-Menü und für die Bildschirmmenüs festlegen.

### **Disc-Menü/Disc-Audio/ Disc-Untertitel**

Wählen Sie die gewünschte Sprache für Audiotracks (Disc-Audio), für Untertitel und für die Disc-Menüs aus.

#### **[Original]**

Die auf der Disc aufgezeichnete Originalsprache wird verwendet.

#### **[Andere]**

Drücken Sie zur Auswahl einer anderen Sprache auf ENTER (<sup>O</sup>). Geben Sie über die Nummerntasten die entsprechende vierstellige Nummer ein, die Sie der Liste der Sprachcodes entnehmen können (siehe Seite 42.), und drücken Sie ENTER (<sup>O</sup>).

#### **[Aus] (Nur Disc-Untertitel)**

Untertitel ausblenden.

#### **Hinweis**

Die Spracheinstellungen werden je nach Disc möglicherweise nicht übernommen.

### <span id="page-18-0"></span>**Das Menü [AUDIO]**

Jede Disc hat mehrere Audio-Ausgabeoptionen. Legen Sie die Audio-Optionen des Players in Übereinstimmung mit dem Typ des Audiosystems fest, das Sie einsetzen.

**D** Hinweis

Die Audioausgabe ist von zahlreichen Faktoren abhängig. Hinweise hierzu finden Sie in Kapitel "Audio-Ausgangseinstellungen" auf den Seiten 40.

### **Digitaler Ausgang**

#### **[Auto]**

Wählen Sie, ob Sie die HDMI OUT-Buchse dieses Gerätes mit einem Gerät mit LPCM, Dolby Digital, Dolby Digital Plus, Dolby TrueHD, DTS und DTS-HD-Decoder verbinden möchten.

### **[PCM]**

Wählen Sie, ob Sie die HDMI OUT-Buchse dieses Gerätes mit einem Gerät mit Digital-Decoder verbinden.

#### **[DTS-Neucodierung]**

Wählen Sie aus, ob Sie die HDMI OUT Buchse der Einheit mit einem Gerät mit DTS-Decoder verbinden möchten.

### **Hinweis**

- Wenn die Option [Digitaler Ausgang] auf [Auto] festgelegt ist, wird über Audio unter Umständen ein Datenstrom ausgegeben. Wenn die Datenstrom-Information vom HDMI-Gerät mit EDID nicht gefunden werden kann, wird Audio unter Umständen als PCM ausgegeben.
- Ist die Option [Digitaler Ausgang] in [DTS-Neucodierung] aktiviert, wird der DTS-Neucodierungston für BD-ROMS-Discs mit einer zweiten Tonspur und der ursprüngliche Ton für die andere Disk ausgegeben (wie [Auto]).

### **Sampling Freq. (Digitaler Audioausgang)**

### **[48 kHz]**

Wählen Sie diese Option, wenn Ihr A/V-Receiver oder Verstärker KEINE 192 kHz - oder 96 kHz-Signale verarbeiten kann. Nach dieser Auswahl wandelt das Gerät 192 kHzund 96 kHz-Signale automatisch in 48 kHz-Signale um, damit sie vom System decodiert werden können.

### **[96 kHz]**

Wählen Sie aus, ob Ihr A/V Receiver oder Amplifier 192 kHz Signale nicht handhaben kann. Wenn Sie diese Auswahl getätigt haben, konvertiert diese Einheit automatisch alle 192 kHz Signale zu 96 kHz, so dass Ihr System sie decoden kann.

### **[192 kHz]**

Wählen Sie diese Option, wenn Ihr A/V-Receiver oder Verstärker 192 kHz-Signale verarbeiten kann.

Lesen Sie die möglichen Einstellungen in der Dokumentation zum A/V-Receiver oder Verstärker nach.

### **DRC (Steuerung des Dynamikbereichs)**

Mit Hilfe dieser Funktion können Sie z. B. einen Film bei geringer Lautstärke anschauen, ohne dass die Klangqualität abnimmt.

### **[Auto]**

Der Dynamikbereich der Dolby TrueHD-Tonausgabe wird automatisch eingestellt. Der Dynamikbereich für Dolby Digital und Dolby Digital Plus wird in der Einstellung [Ein] aktiviert.

#### **[Ein]**

Komprimierung des Dynamikbereichs bei der Dolby Digital-, Dolby Digital Plus- oder Dolby TrueHD-Tonausgabe.

#### **[Aus]**

Diese Funktion deaktivieren.

### <span id="page-19-0"></span>**Hinweis**

Die DRC-Einstellungen können nur vorgenommen werden, wenn keine Disc eingelegt ist oder die Wiedergabe vollständig angehalten wurde.

### **Das Menü [SPERRE]**

Die Einstellungen für die Option [SPERRE] betreffen nur die BD-ROM- und DVD-Wiedergabe.

Um eine Funktion mit der Einstellung [SPERRE] aufzurufen, müssen Sie den zuvor erstellten vierstelligen Sicherheitscode eingeben. Falls Sie noch kein Kennwort vergeben haben, werden Sie nun dazu aufgefordert. Geben Sie zweimal ein vierstelliges Kennwort ein und drücken Sie ENTER (<sup>O</sup>), um das neue Kennwort zu erstellen.

### **Kennwort**

Sie können ein Kennwort vergeben oder ändern.

#### **[Keine]**

Geben Sie zweimal ein vierstelliges Kennwort ein und drücken Sie ENTER (<sup>o</sup>), um das neue Kennwort zu erstellen.

### **[Ändern]**

Geben Sie das aktuelle Kennwort ein und drücken Sie ENTER (<sup>6</sup>). Geben Sie zweimal ein vierstelliges Kennwort ein und drücken Sie ENTER (<sup>O</sup>), um das neue Kennwort zu erstellen.

#### **Wenn Sie das Kennwort vergessen haben**

Falls Sie das Kennwort vergessen haben, kann es mit folgenden Schritten gelöscht werden:

- 1. Nehmen Sie eine evtl. eingelegte Disc aus dem Player.
- 2. Markieren Sie die [Kennwort]-Option im Menü [Einstellungen].
- 3. Geben Sie über die Nummerntasten das Kennwort "210499" ein. Das Kennwort wird gelöscht.

### **Hinweis**

Um eine falsche Eingabe vor dem Drücken auf ENTER ( $\odot$ ) zu korrigieren, drücken Sie auf <. Geben Sie nun das korrekte Kennwort ein.

### **DVD-Einstufung**

Verhindert die Wiedergabe von nicht jugendfreien DVDs. (Es sind jedoch nicht alle DVDs eingestuft.)

### **[Aufheben]**

IWenn Sie diese Option wählen, ist die Kindersicherung deaktiviert und die Disc wird ohne Einschränkungen wiedergegeben.

#### **[Einstufung 1-8]**

Stufe 1 bedeutet niedrigste Wiedergabeeinschränkungen. Stufe 8 bedeutet höchste Wiedergabeeinschränkungen.

### **Blu-ray-Disc-Einstufung**

Festlegen einer Altersfreigabe für BD-ROM-Discs. Geben Sie über die Nummerntasten eine Altersfreigabe zur Wiedergabe von BD-ROM-Discs ein.

### **[255]**

Alle BD-ROM-Discs wiedergeben.

### **[0-254]**

BD-ROM-Discs mit der entsprechenden Einstufung wiedergeben.

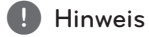

Eine [Blu-ray-Disc-Einstufung] kann nur für Blu-ray-Discs mit Advanced Rating Control vorgenommen werden.

### **Ländercode**

Geben Sie gemäß der Liste auf Seite 41 den Code für das Land ein, dessen Standards bei der Einstufung der DVD-Video-Disc angewendet wurden.

### <span id="page-20-0"></span>**Das Menü [WEITERE]**

### **DivX® VOD**

ÜBER DIVX VIDEO: DivX® ist ein digitales Videoformat von by DivX, LLC, einem Tochterunternehmen der Rovi Corporation. Dies ist ein offizielles DivX Certified®-Gerät, dass die rigorosen Testverfahren für die Wiedergabe von DivX-Videos bestanden hat. Weitere Informationen und Software-Tools zur Umwandlung Ihrer Dateien in DivX-Videos finden Sie unter divx.com.

ÜBER DIVX VIDEO-ON-DEMAND: Dieses DivX Certified ®-Gerät muss zur Wiedergabe von gekauften DivX Video-on-Demand (VOD)-Filmen registriert werden. Eine Registrierungskennung kann im Abschnitt DivX VOD im Einstellungsmenü des Gerätes erstellt werden. Weitere Informationen zur Registrierung erhalten Sie unter vod.divx.com.

### **[Registrieren]**

Anzeige des Registrierungscodes des Players.

### **[Registrierung deaktivieren]**

Player deaktivieren und Deaktivierungscode anzeigen.

### **D** Hinweis

Sämtliche über DivX(R) VOD heruntergeladenen Filme mit dem Registrierungscode dieses Players können nur mit diesem Gerät wiedergegeben werden.

### **Autom. Ausschalten**

Der Bildschirmschoner wird eingeblendet, wenn der Player ca. fünf Minuten im Stopp-Modus betrieben wird. In der Einstellung [Ein] wird das Gerät automatisch abgeschaltet, nachdem der Bildschirmschoner 15 Minuten lang angezeigt wurde. Stellen Sie diese Einstellung auf [Aus] ein, um den Bildschirmschoner anzuzeigen, bis das Gerät wieder bedient wird.

### **Initialisieren**

#### **[Werkseinstellungen]**

Der Player kann auf die ursprünglichen Werkseinstellungen zurückgesetzt werden.

#### **[Blu-ray-Speicher löschen]**

Blu-ray-Inhalte auf dem angeschlossenen USBGerät löschen.

#### , Hinweis

Wenn Sie den Spieler auf seine Original-Werkseinstellung zurücksetzen, in dem Sie die [Werkseinstellungen] Option auswählen, müssen Sie die Sprache erneut einstellen.

### **Software**

### **[Information]**

Aktuelle Software-Version anzeigen.

# <span id="page-21-0"></span>**Hauptmenü**

### **Bedienungen im Menü [STARTMENÜ]**

Beim Drücken der Taste HOME ( $\bigodot$ ) wird das Hauptmenü eingeblendet. Wählen Sie mit den Tasten </a> einen Eintrag aus und drücken Sie  $ENTER$  ( $\odot$ ).

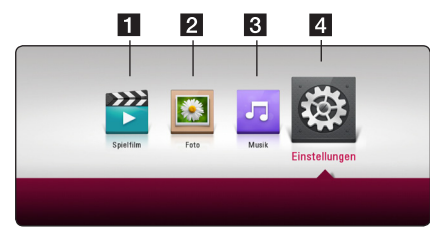

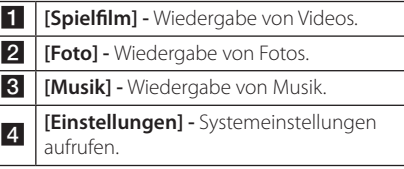

# **Wiedergeben der verbundenen Geräte**

### **Discs wiedergeben**

### BD DVD ACD AVCHD

- 1. Drücken Sie die Taste B (OPEN/CLOSE) und legen Sie eine Disc in das Disc-Fach.y.
- 2. Drücken Sie auf 
eigen (OPEN/CLOSE), um das Disc-Fach zu schließen.

Die Wiedergabe wird bei den meisten Audio-CDs, BD-ROM- und DVD-ROM-Discs automatisch gestartet.

- 3. Drücken Sie die Taste HOME  $(\bigodot)$ .
- 4. Wählen Sie [Spielfilm] oder [Musik] und wählen Sie das Disk-Symbol.

### **D** Hinweis

- Die in dieser Anleitung beschriebenen Wiedergabefunktionen sind nicht für alle Dateien und Medien verfügbar. Bestimmte Funktionen sind aus verschiedenen Gründen nicht immer möglich.
- y Abhängig von den Titeln auf einer BD-ROM Disc ist zur korrekten Wiedergabe u. U. ein USB-Anschluss erforderlich.
- Nicht finalisierte DVD-VR-Discs werden auf diesem Player u. U. nicht wiedergegeben.
- Bestimmte DVD-VR-Discs enthalten CPRM-Daten des DVD RECORDER. Solche Discs können auf diesem Gerät nicht abgespielt werden.

### <span id="page-22-0"></span>**Wiedergabe einer Datei auf einer CD/einem USB-Gerät MOVIE MUSIC PHOTO**

Mit diesem Player können auf einer CD oder einem USB-Gerät gespeicherte Film-, Musik- und Fotodateien wiedergegeben werden.

1. Legen Sie die Daten-CD in das CD-Fach ein oder schließen Sie das USB-Gerät an.

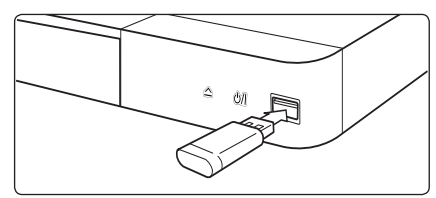

Bei Anschluss eines USB-Gerätes bei eingeblendetem HOME-Menü werden die auf dem USB-Speichergerät enthaltenen Musikdateien automatisch wiedergegeben. Falls auf dem USB-Speichergerät verschiedene Dateitypen gespeichert sind, wird ein Menü zur Auswahl des Dateityps eingeblendet.

Der Ladevorgang der Dateien kann je nach Anzahl der auf dem USB-Gerät gespeicherten Dateien einige Minuten dauern. Drücken Sie die Taste ENTER (<sup>O</sup>) wenn zum Unterbrechen des Ladevorgangs [Cancel] markiert ist.

- 2. Drücken Sie die Taste HOME ( $\bigodot$ ).
- 3. Wählen Sie über die Tasten </a>(>
J> [Spielfilm], [Foto] oder [Musik] und drücken Sie dann  $\nabla$ .
- 4. Wählen Sie Disk(Disc) oder USB(USB) und drücken Sie dann ENTER (<sup>O</sup>).

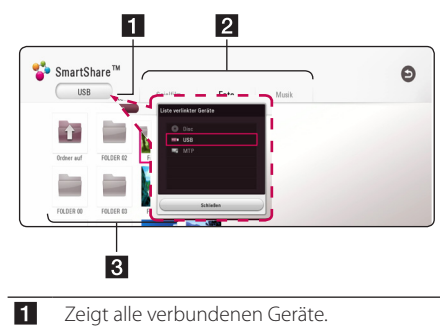

- 2 Zeigt Videos, Fotos oder Audiodateien an.
- zeigt die Dateien oder Ordner auf dem verbundenen Gerät an.

5. Wählen Sie mit den Tasten  $\triangle/\blacktriangledown/\blacktriangle/\blacktriangleright$  eine Datei aus und drücken Sie zur Wiedergabe auf  $\blacktriangleright$ (PLAY) oder ENTER ( $\odot$ ).

### **Hinweise für USB-Geräte**

- Dieser Player unterstützt USB-Flash-Laufwerke/ externe USB-Festplatten mit dem Dateiformat FAT32 und NTFS (Musik, Foto und Video). Für Blue-ray-Dateien wird jedoch nur das Format FAT32 unterstützt. Wenn Sie Blue-ray-Inhalte abspielen möchten, verwenden Sie das USB-Flash-Laufwerk oder die externe USB-Festplatte mit der Formatierung FAT32 oder NFTS.
- Dieses Gerät unterstützt bis zu vier Partitionen auf einem USB-Gerät.
- Ein USB-Gerät niemals während des Betriebs trennen (z.B. während der Wiedergabe oder eines Kopiervorgangs).
- USB-Geräte, für die zum Anschluss an einen Computer eine zusätzliche Softwareinstallation erforderlich ist, werden nicht unterstützt.
- y USB-Gerät: USB-Geräte mit Unterstützung für USB 1.1 und USB 2.0.
- Es können Video-, Musik- und Fotodateien wiedergegeben werden. Weitere Hinweise zu den Bedienungsfunktionen für die einzelnen Dateitypen finden Sie auf den entsprechenden Seiten.
- Zur Vermeidung von Datenverlust sollten regelmäßig Sicherungskopien erstellt werden.
- Bei Verwendung eines USB-Verlängerungskabels, eines USB-HUBs oder eines USB-Multi-Kartenlesegerätes wird das USB-Gerät u.U. nicht erkannt.
- Bestimmte USB-Geräte funktionieren nicht zusammen mit diesem Gerät.
- Digitalkameras und Mobiltelefone werden nicht unterstützt.
- y Der USB-Anschluss des Gerätes kann nicht mit einem PC verbunden werden. Das Gerät kann somit nicht als Speichermedium eingesetzt werden.

**4**

### <span id="page-23-0"></span>**Wiedergabe einer Datei auf einem Android-Gerät MOVIE MUSIC PHOTO**

Dieser Player kann Video-, Audio- und Fotodateien eines Android-Gerätes abspielen.

1. Verbinden Sie das Android-Gerät und das Gerät über ein USB-Kabel.Stellen Sie sicher, dass auf dem Android-Gerät MTP aktiviert ist.

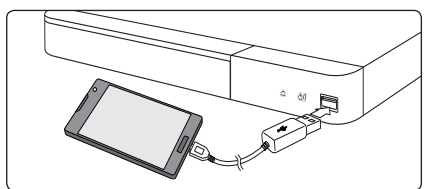

- 2. Drücken Sie auf die HOME  $(\bigodot)$ .
- 3. Wählen Sie über die Tasten  $\blacktriangleleft / \blacktriangleright$  [Spielfilm], [Foto] oder [Musik] und drücken Sie dann  $\blacktriangledown$ .
- 4. Wählen Sie über die Tasten </a> </a>(MTP] und drücken Sie dann ENTER  $(⑤)$ .

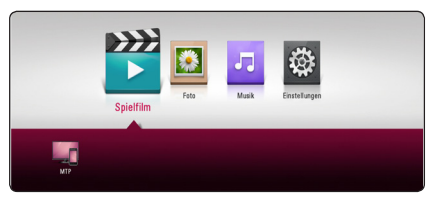

Das Laden der Datei kann abhängig von der Anzahl der auf dem Android-Gerät gespeicherten Inhalte einige Minuten in Anspruch nehmen.

5. Wählen Sie über die Tasten  $\triangle/\blacktriangledown/\blacktriangle/\blacktriangleright$ eine Datei aus und drücken Sie die Taste (PLAY) oder auf die Rad-Taste (<sup>O</sup>), um die Datei abzuspielen.

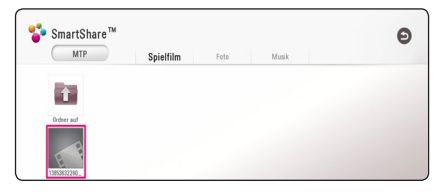

### **Notizen auf dem zu verbindenden Android-Gerät**

- Dieses Gerät unterstützt nur MTP(Media Transfer Protocol)-Android-Geräte.
- y Entfernen Sie das Android-Gerät nicht während einer Aktion (Wiedergabe, etc.).
- Video-, Audio- und Fotodateien können abgespielt werden. Details zu Aktionen zu jeder Datei finden Sie auf den entsprechenden Seiten.
- Um einen Datenverlust zu vermeiden, empfehlen wir eine regelmäßige Durchführung einer Datensicherung.
- Wenn Sie ein USB-Verlängerungskabel, einen USB-HUB oder einen USB-Multireader verwenden, wird das Android-Gerät u. U. nicht erkannt.
- y Einige Android-Geräte funktionieren u. U. nicht mit diesem Gerät.
- y Wenn Sie MTP verwenden, funktioniert u. U. die Wiedergabe von Musik, Fotos, Filmen oder Untertitel-Dateien auf dem Android-Gerät nicht.

# <span id="page-24-0"></span>**Normale Wiedergabe**

### **Grundfunktionen für Videound Audio-Inhalte**

#### **Wiedergabe anhalten**

Drücken Sie während der Wiedergabe auf **Z** (STOP).

#### **Wiedergabe unterbrechen**

Drücken Sie während der Wiedergabe auf II (PAUSE). Drücken Sie zum Fortsetzen der Wiedergabe auf  $\blacktriangleright$  (PLAY).

### **Einzelbildwiedergabe (Video)**

Drücken Sie während der Wiedergabe auf M (PAUSE). Drücken Sie zur Einzelbildwiedergabe mehrmals auf II (PAUSE).

### **Suchlauf vor oder zurück**

Drücken Sie für den schnellen Vorlauf bzw. den schnellen Rücklauf während der Wiedergabe die Taste  $\blacktriangleleft$  bzw.  $\blacktriangleright$ .

Um die Wiedergabegeschwindigkeit zu ändern, drücken Sie mehrmals die Taste < bzw.  $\blacktriangleright$ .

### **Wiedergabegeschwindigkeit verringern (Video)**

Drücken Sie zur Wiedergabe in Zeitlupe mit verschiedenen Geschwindigkeiten bei unterbrochener Wiedergabe die Taste

### **Zum/Zur nächsten/vorherigen Kapitel/Titel/Datei springen**

Drücken Sie während der Wiedergabe die Taste K bzw. **>>I**, um zum nächsten Kapitel/Track/ zur Datei bzw. zum Anfang des aktuellen Kapitels/ Tracks/zur Datei zu springen.

Drücken Sie zweimal kurz die Taste <a>I vorherigen Kapitel/Track/zur Datei zu springen.

### **Grundfunktionen für Foto-Inhalte**

### **Diashow anzeigen**

Drücken Sie zum Starten der Diashow auf  $(PI AY)$ .

### **Diashow beenden**

Drücken Sie während der Diashow auf ■ (STOP).

#### **Diashow unterbrechen**

Drücken Sie während der Diashow auf II (PAUSE). Drücken Sie zum Fortsetzen der Diashow auf  $\blacktriangleright$  (PLAY).

### **Zum vorherigen/nächsten Foto springen**

Drücken Sie während der Vollbildanzeige eines Fotos auf  $\blacktriangleleft$  bzw.  $\blacktriangleright$ , um zum vorherigen bzw. nächsten Foto zu gelangen.

### **Bedienungen im Disc-Menü BD DVD AVCHD**

### **Disc-Menü aufrufen**

Der Menübildschirm wird u. U. erst nach dem Laden einer Disc mit Menü angezeigt. Drücken Sie zur Anzeige des Disc-Menüs während der Wiedergabe auf DISC MENU.

Wählen Sie mit den Tasten ▲/▼/◀/▶ den gewünschten Menüeintrag aus.

### **Popup-Menü einblenden**

Bestimmte BD-ROM-Discs besitzen ein Kontextmenü, das während der Wiedergabe eingeblendet wird.

Drücken Sie während der Wiedergabe die Taste TITLE/POP-UP und rufen Sie mit den Tasten

▲/▼/◀/▶ die gewünschten Menüpunkte auf.

### <span id="page-25-0"></span>**Wiedergabe fortsetzen**

### **BD DVD AVCHD MOVIE ACD MUSIC**

Bei bestimmten Discs merkt sich das Gerät den Punkt, an dem die Taste (STOP) gedrückt wurde. Sobald das Symbol "III (Pause Stop)" kurz auf dem Bildschirm erscheint, drücken Sie auf (PLAY), um die Wiedergabe (ab der aktuellen Szene) fortzusetzen.

Bei zweimaligem Drücken auf ■ (STOP) bzw. beim Auswerfen der Disc erscheint das Symbol" (Complete Stop)" auf dem Bildschirm. Das Gerät löscht daraufhin sämtliche Anhaltepunkte.

### **D** Hinweis

- Der Fortsetzungspunkt wird beim Betätigen einer Taste u. U. gelöscht (z. B.  $\bigcup$  (POWER) oder  $\triangle$  (OPEN/CLOSE)).
- Bei BD-ROM-Discs einschließlich BD-J ist die Funktion Wiedergabe fortsetzen nicht möglich.
- Beim Drücken auf (STOP) während der Wiedergabe eines interaktiven Titels einer BD-ROM wird die Wiedergabe angehalten.

# **Merken der letzten Szene BD** DVD

Dieses Gerät merkt sich die zuletzt gespielte Szene der letzten Disc. Die letzte Szene wird im Speicher aufbewahrt, auch wenn die Disc aus dem Player herausgenommen oder das Gerät ausgeschaltet wird. Beim erneuten Einlegen dieser Disc wird die gespeicherte Szene automatisch wiedergegeben.

#### **D** Hinweis

- Die Funktion Letzte Szene merken wird beim Einlegen einer neuen Disc zurückgesetzt.
- Diese Funktion ist bei bestimmten Discs nicht möglich.
- Bei BD-ROM-Discs einschließlich BD-J ist die Funktion Letzte Szene merken nicht möglich.
- Die Einstellungen einer Disc werden nicht gespeichert, wenn das Gerät vor der Wiedergabe der Disc ausgeschaltet wird.

# <span id="page-26-0"></span>**On Screen-Anzeige**

Es können verschiedene Informationen und Einstellungen zum Inhalt angezeigt und bearbeitet werden.

### **Die Videowiedergabe steuern**

### **BD** DVD AVCHD MOVIE

Sie können während der Wiedergabe von Videos die Wiedergabeeinstellungen verändern.

Drücken Sie während der Wiedergabe auf INFO/ MENU **(**m**)**.

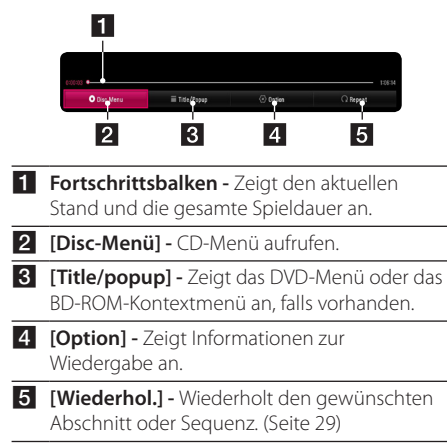

### **Anzeige der Informationen zum Inhalt auf dem Bildschirm BD DVD AVCHD MOVIE**

- 1. Drücken Sie während der Wiedergabe auf INFO/ MENU **(**m**)**.
- 2. Wählen Sie eine [Option] aus mit den Tasten **∢/** und drücken Sie auf ENTER (**@**).

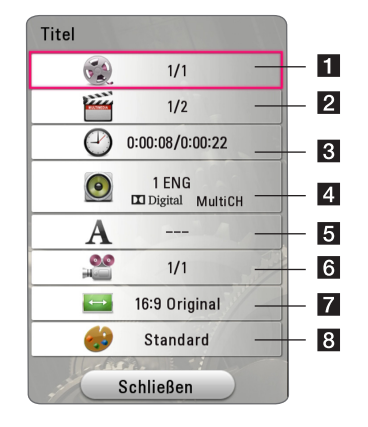

- **1 Titel –** Aktuelle Titelnummer/Gesamtanzahl der Titel.
- **2 Kapitel –** Aktuelle Kapitelnummer/ Gesamtanzahl der Kapitel.
- **8 Zeit –** Verstrichene Spielzeit/Gesamte Spielzeit.
- 4 **Audio –** Ausgewählte(r) Audiosprache oder Tonkanal.
- **5** Untertitel Ausgewählte Untertitel.
- **6 Kamerawinkel –** Ausgewählter Kamerawinkel/Gesamtanzahl der Kamerawinkel.
- **7 TV-Bildformat –** Gewähltes TV-Bildformat.
- 8 **Anzeigemodus –** Gewählter Anzeigemodus.

#### <span id="page-27-0"></span>28 **Bedienung**

#### Hinweis -

- **Wird einige Sekunden lang keine Taste** gedrückt, wird die Bildschirmanzeige ausgeblendet.
- Bei bestimmten Discs können Titelnummern nicht ausgewählt werden.
- Die verfügbaren Einträge können je nach Disc oder Titel variieren.
- Während der Wiedergabe einer interaktiven Blu-ray-Disc werden auf dem Bildschirm möglicherweise verschiedene Einstellungen angezeigt, die jedoch nicht geändert werden können.

### **Fotoanzeige steuern**

Steuert die Wiedergabe und passt die Einstellungen während der Wiedergabe von Bildern im Vollbildmodus an.

Sie können die Wiedergabe steuern und Einstellungen während der Wiedergabe von Bildern im Vollbildmodus anpassen.

Drücken Sie während der Wiedergabe von Bildern die Taste INFO/MENU **(**m**)**.

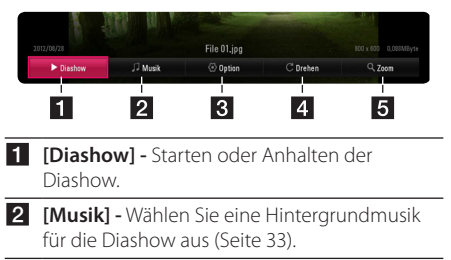

- **8 [Option] -** Zeigt die Einstellungsoptionen für die Diashow an.
- 4 **[Drehen] -** Dreht das Foto im Uhrzeigersinn.
- **5 [Zoom] -** Zeigt das [Zoom] Menü.

#### **Einstellungsoptionen für die Diashow**

Während der Fotoanzeige im Vollbild stehen Ihnen verschiedene Funktionen zur Verfügung.

- 1. Drücken Sie während der Wiedergabe von Bildern die Taste INFO/MENU **(**m**)**.
- 2. Wählen Sie eine [Option] aus mit den Tasten 4/ $\blacktriangleright$  und drücken Sie auf ENTER ( $\odot$ ).

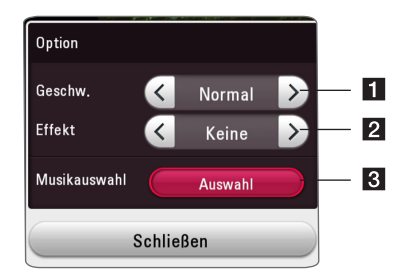

- a **[Geschwindigkeit]** Wählen Sie mit den Tasten  $\blacktriangleleft$  / $\blacktriangleright$  die Wartedauer zwischen zwei Fotos während einer Diashow aus.
- **2 [Effekt] -** Wählen Sie mit den Tasten </a> den Überblendungseffekt zwischen zwei Fotos während einer Diashow aus.
- **8** [Musikauswahl] Wählen Sie eine Hintergrundmusik für die Diashow aus (Seite 33).

# <span id="page-28-0"></span>**Erweiterte Wiedergabe**

### **Wiederholte Wiedergabe**

### **BD DVD AVCHD ACD MUSIC MOVIE**

#### **Blu-ray-Disc- / DVD- / Videodateien**

Drücken Sie während der Wiedergabe die Taste REPEAT ( $\mathbf{\dot{\Xi}}$ ), um den gewünschten Wiederholungsmodus einzustellen.

**A-B** – Der gewählte Abschnitt wird fortlaufend wiederholt.

**Kapitel** – Das aktuelle Kapitel wird mehrmals wiedergeben.

**Titel** – Der aktuelle Titel wird mehrmals **wiedergegeben.**

**Alle** – Alle Titel oder Dateien werden mehrmals wiedergegeben.

**Aus** – Rückkehr zur normalen Wiedergabe.

#### **Audio-CDs/Audiodateien**

Drücken Sie während der Wiedergabe mehrmals die Taste REPEAT (CD), um den gewünschten Wiederholungsmodus einzustellen.

5 – Der gewählte Abschnitt wird fortlaufend wiederholt. (Nur Audio-CD)

6**Track** – Den aktuellen Titel oder die Datei mehrmals wiedergeben.

7**Alle** – Alle Titel oder Dateien werden wiederholt wiedergegeben.

*C***D** $\chi$ <sup>2</sup> Alle – Alle Titel oder Dateien werden mehrmals in zufälliger Reihenfolge wiedergegeben.

 $\mathbf{\hat{x}}$  – Titel bzw. Dateien werden in zufälliger Reihenfolge wiedergegeben.

### **D** Hinweis -

Diese Funktion ist bei einigen Discs oder Titeln nicht verfügbar.

## **Abschnittswiederholung**

### **| BD || DVD || AVCHD || ACD || MOVIE ||**

Es ist möglich, einen markierten Abschnitt wiederholt wiederzugeben.

- 1. Drücken Sie während der Wiedergabe auf  $REPEAT$  $(CD)$ .
- 2. Wählen Sie eine [A-B] aus mit den Tasten  $\triangle/\blacktriangledown$ und drücken Sie auf ENTER  $(③)$
- 3. Drücken Sie am Beginn des Bereiches, den Sie wiederholen möchten, ENTER (<sup>O</sup>).
- 4. Drücken Sie ENTER  $(\odot)$  am Ende des Abschnitts.

#### $\blacksquare$  Hinweis  $\blacksquare$

- Fin Abschnitt muss mindestens drei Sekunden lang sein.
- Diese Funktion ist bei einigen Discs oder Titeln nicht verfügbar.

### **Wiedergabe ab einem bestimmten Zeitpunkt**

### **| BD || DVD || AVCHD || MOVIE**

- 1. Drücken Sie während der Wiedergabe auf INFO/ MENU **(**m**)**.
- 2. Wählen Sie eine [Option] aus mit den Tasten  $\blacktriangleleft$  / $\blacktriangleright$  und drücken Sie auf ENTER ( $\odot$ )
- 3. Wechseln Sie in das Feld [Zeit] und geben Sie die gewünschte Startzeit von links nach rechts in Stunden, Minuten und Sekunden ein.

Um beispielsweise eine Szene an der Wiedergabezeit 2 Stunden, 10 Minuten und 20 Sekunden zu suchen, geben Sie den Wert "21020" ein.

Drücken Sie die Taste </a></a>, um die Wiedergabe um 60 Sekunden vor oder zurück zu springen.

4. Drücken Sie ENTER (<sup>O</sup>), um die Wiedergabe ab dem gewählten Zeitpunkt zu starten.

### **D** Hinweis

Diese Funktion ist bei einigen Discs oder Titeln nicht verfügbar.

### <span id="page-29-0"></span>**Auswahl der Untertitelsprache**

### **BD DVD AVCHD MOVIE**

- 1. Drücken Sie während der Wiedergabe auf INFO/ MENU **(**m**)**.
- 2. Wählen Sie eine [Option] aus mit den Tasten  $\blacktriangleleft$  / $\blacktriangleright$  und drücken Sie auf ENTER ( $\odot$ )
- 3. Wählen Sie mit den Tasten ▲/▼ die Option [Untertitel].
- 4. Wählen Sie mit den Tasten  $\blacktriangleleft$  / $\blacktriangleright$  die gewünschte Untertitelsprache.

Sie können durch Drücken von ENTER (<sup>O</sup>), zwischen verschiedenen Untertitel auswählen.

5. Drücken Sie auf BACK (1), um das Bildschirmmenü zu verlassen.

#### $\Box$  Hinweis  $\Box$

Bei bestimmten Discs können die Untertitel nur über das Disc-Menü eingestellt werden. Drücken Sie in diesem Fall die Taste TITLE/POP-UP bzw. DISC MENU und wählen Sie im Disc-Menü die gewünschten Untertitel.

### **Tonkanal wechseln BD** DVD **AVCHD** MOVIE

- 1. Drücken Sie während der Wiedergabe auf INFO/ MENU **(**m**)**.
- 2. Wählen Sie eine [Option] aus mit den Tasten  $\blacktriangleleft$  / $\blacktriangleright$  und drücken Sie auf ENTER ( $\textcircled{\scriptsize o}$ )
- 3. Wählen Sie mit den Tasten ▲/▼ die Option [Audio].
- 4. Wählen Sie mit den Tasten  $\blacktriangleleft$  / $\blacktriangleright$  die gewünschte Sprache, die Audiospur oder den Tonkanal aus.
- 5. Drücken Sie auf BACK ( $\bigtriangleup$ ), um das Bildschirmmenü zu verlassen.

#### , Hinweis

- Bei bestimmten Discs kann die Sprache nur über das Disc-Menü eingestellt werden. Drücken Sie in diesem Fall die Taste TITLE/ POP-UP oder DISC MENU und wählen Sie im Disc-Menü die gewünschte Sprache.
- Unmittelbar nach dem Umstellen des Tons kann es zu einer vorübergehenden Verzögerung zwischen Bild und Ton kommen.
- Bei BD-ROM-Discs wird ein mehrsprachiges Audioformat (5.1 Ka. oder 7.1 Ka.) als [MultiCH] im Bildschirmmenü angezeigt.

### **Anzeige verschiedener Kamerawinkel BD** DVD

Falls die Disc Szenen enthält, die in verschiedenen Kamerawinkeln vorliegen, können Sie den gewünschten Kamerawinkel während der Wiedergabe auswählen.

- 1. Drücken Sie während der Wiedergabe auf INFO/ MENU **(**m**)**.
- 2. Wählen Sie eine [Option] aus mit den Tasten  $\blacktriangleleft$  / $\blacktriangleright$  und drücken Sie auf ENTER ( $\odot$ )
- 3. Wählen Sie mit den Tasten  $\triangle/\blacktriangledown$  die Option [Winkel].
- 4. Legen Sie mit den Tasten  $\blacktriangleleft$  / $\blacktriangleright$  den gewünschten Blickwinkel fest.
- 5. Drücken Sie auf BACK (1), um das Bildschirmmenü zu verlassen.

### **Ändern des TV-Bildformats BD AVCHD MOVIE**

Das TV-Bildformat kann während der Wiedergabe geändert werden.

- 1. Drücken Sie während der Wiedergabe auf INFO/  $MENU$  ( $\Box$ ).
- 2. Wählen Sie eine [Option] aus mit den Tasten  $\blacktriangleleft$  / $\blacktriangleright$  und drücken Sie auf ENTER ( $\textcircled{\scriptsize o}$ )
- 3. Wählen Sie mit den Tasten  $\triangle/\blacktriangledown$  die Option [Bildformat] aus.
- 4. Wählen Sie mit den Tasten  $\blacktriangleleft$  / $\blacktriangleright$  die gewünschte Einstellung aus.
- 5. Drücken Sie auf BACK (1), um das Bildschirmmenü zu verlassen.

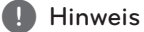

Beim Ändern der Einstellung [Bildformat] im Bildschirmmenü wird die Einstellung [Bildformat] im Menü [Einstellungen] ebenfalls geändert.

**4** Bedienung Bedienung

### <span id="page-30-0"></span>**Zeichensatz für Untertitel ändern**

### | MOVIE

Falls die Untertitel nicht korrekt angezeigt werden, kann der Zeichensatz der Untertitel geändert werden.

- 1. Drücken Sie während der Wiedergabe auf INFO/ MENU **(**m**)**.
- 2. Wählen Sie eine [Option] aus mit den Tasten  $\blacktriangleleft$  / $\blacktriangleright$ , und drücken Sie auf ENTER ( $\textcircled{\small{}}$ )
- 3. Wählen Sie mit den Tasten  $\triangle/\blacktriangledown$  die Option [Code Page] aus.
- 4. Wählen Sie mit den Tasten  $\blacktriangleleft$  / $\blacktriangleright$ , den gewünschten Zeichensatz aus.

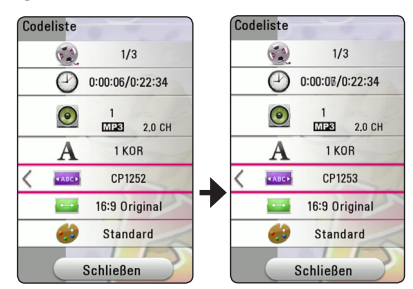

5. Drücken Sie auf BACK (1), um das Bildschirmmenü zu verlassen.

# **Anzeigemodus einstellen**

### **BD DVD AVCHD MOVIE**

Sie können die Option [Bildmodus] während der Wiedergabe ändern.

- 1. Drücken Sie während der Wiedergabe auf INFO/ MENU **(**m**)**.
- 2. Wählen Sie eine [Option] aus mit den Tasten **∢/** und drücken Sie auf ENTER (<sup>o</sup>)
- 3. Wählen Sie mit den Tasten ▲/▼ die Option [Bildmodus] aus.
- 4. Wählen Sie mit den Tasten  $\blacktriangleleft$  / $\blacktriangleright$  die gewünschte Einstellung aus.
- 5. Drücken Sie auf BACK (1), um das Bildschirmmenü zu verlassen.

### **Einstellen der Option [Benutzereinst.]**

- 1. Drücken Sie während der Wiedergabe auf INFO/ MENU **(**m**)**.
- 2. Wählen Sie eine [Option] aus mit den Tasten  $\blacktriangleleft$  / $\blacktriangleright$  und drücken Sie auf ENTER ( $\odot$ )
- 3. Wählen Sie mit den Tasten A/V die Option [Bildmodus] aus.
- 4. Wählen Sie mit den Tasten  $\blacktriangleleft$  / $\blacktriangleright$  die Option [Benutzereinst.] und drücken Sie ENTER  $(\odot)$ .

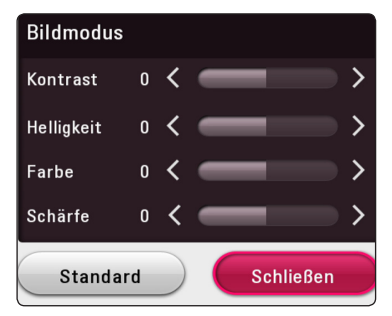

5. Nehmen Sie mit den Tasten  $\triangle/\blacktriangledown/\blacktriangle/\blacktriangleright$  die Einstellungen für den [Bildmodus] vor.

Wählen Sie die Option [Standard] und drücken Sie ENTER (<sup>o</sup>), um die Bildeinstellungen zurückzusetzen.

6. Wählen Sie mit den Tasten  $\triangle/\blacktriangledown/\blacktriangle/\blacktriangleright$ den Eintrag [Schließen] und drücken Sie zum Beenden der Einstellungen auf ENTER ( $\odot$ ).

**4**

### <span id="page-31-0"></span>**Informationen zu Inhalten anzeigen MOVIE**

Mit diesem Player können Informationen zum Inhalt angezeigt werden.

- 1. Wählen Sie mit den Tasten  $\triangle/\blacktriangledown/\blacktriangle/\blacktriangleright$ eine Datei aus.
- 2. Drücken Sie die Taste INFO/MENU **(**m**)**, um das Einstellungsmenü aufzurufen.

Daraufhin werden die Dateiinformationen auf dem Bildschirm angezeigt.

Während der Wiedergabe eines Videos können Sie über die Taste TITLE/POP-UP die Dateiinformation anzeigen lassen.

 $\blacksquare$  Hinweis  $\lightharpoonup$ 

Die angezeigten Informationen stimmen möglicherweise nicht mit dem tatsächlichen Inhalt überein.

# **Listenansicht ändern MOVIE MUSIC PHOTO**

Im Menü [Spielfilm], [Foto] oder [Musik] können Sie die Inhaltslistenansicht ändern.

Drücken Sie mehrmals die rote Taste (R).

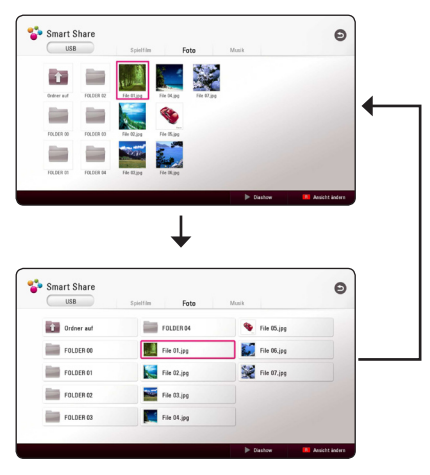

# **Auswahl der Untertiteldatei MOVIE**

Falls Filmdatei und Untertiteldatei unterschiedliche Dateinamen besitzen, muss die Untertiteldatei vor der Wiedergabe des Films im Menü [Spielfilm] ausgewählt werden.

- 1. Wählen Sie mit den Tasten  $\triangle/\blacktriangledown/\blacktriangle/\blacktriangleright$ im Menü [Spielfilm] eine Untertiteldatei zur Anzeige.
- 2. Drücken Sie auf ENTER (@).

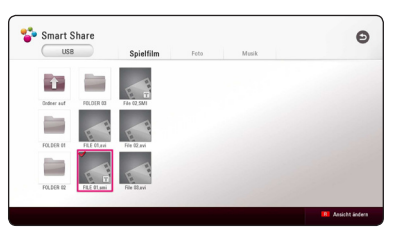

Drücken Sie zur Auswahl einer Untertiteldatei nochmals auf ENTER (<sup>O</sup>). Die gewählte Untertiteldatei wird während der Wiedergabe der Videodatei angezeigt.

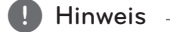

Drücken Sie auf ■ (STOP) während der Wiedergabe, um die Auswahl der Untertiteldatei aufzuheben.

### <span id="page-32-0"></span>**Während der Diaschau Musik hören**

### **PHOTO**

Während der Musikwiedergabe können Sie Fotos anzeigen lassen.

- 1. Drücken Sie während der Vollbildanzeige eines Fotos auf INFO/MENU **(**m**),** um das Einstellungsmenü aufzurufen.
- 2. Wählen Sie eine [Option] aus mit den Tasten  $\blacktriangleleft$  / $\blacktriangleright$  und drücken Sie auf ENTER ( $\odot$ )
- 3. Wählen Sie mit den Tasten  $\triangle/\blacktriangledown$  den Eintrag [Musikauswahl] aus und drücken Sie ENTER  $(③)$ , um das Menü [Musikauswahl] aufzurufen.
- 4. Wählen Sie mit den Tasten ▲/▼ ein Gerät aus und drücken Sie ENTER  $(\odot)$ .

Verfügbare Geräte können möglicherweise je nach der Speicherort der aktuellen Fotodatei abweichen.

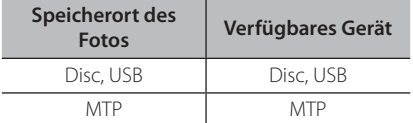

5. Wählen Sie mit den Tasten ▲/▼ eine Datei oder einen Ordner zur Wiedergabe aus.

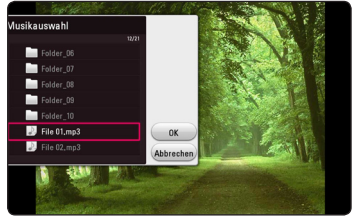

Markieren Sie das Symbol **a** und drücken Sie ENTER (<sup>o</sup>), um zum übergeordneten Verzeichnis zu gelangen.

6. Wählen Sie zur Auswahl der Musiktitel mit den Tasten  $\blacktriangleright$  den Eintrag [OK] und drücken Sie  $ENTER(\odot)$ .

# <span id="page-33-0"></span>**Störungsbehebung**

### **Allgemein**

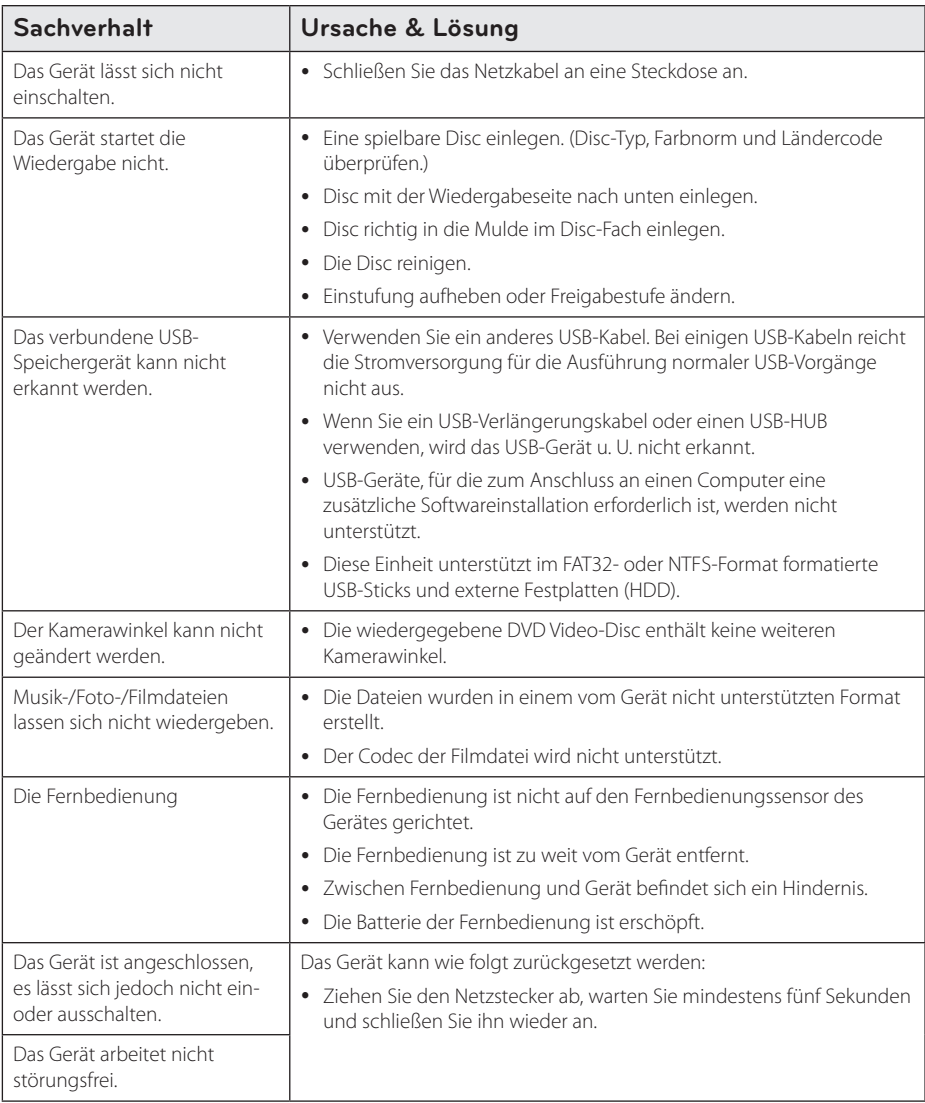

### <span id="page-34-0"></span>**Bild**

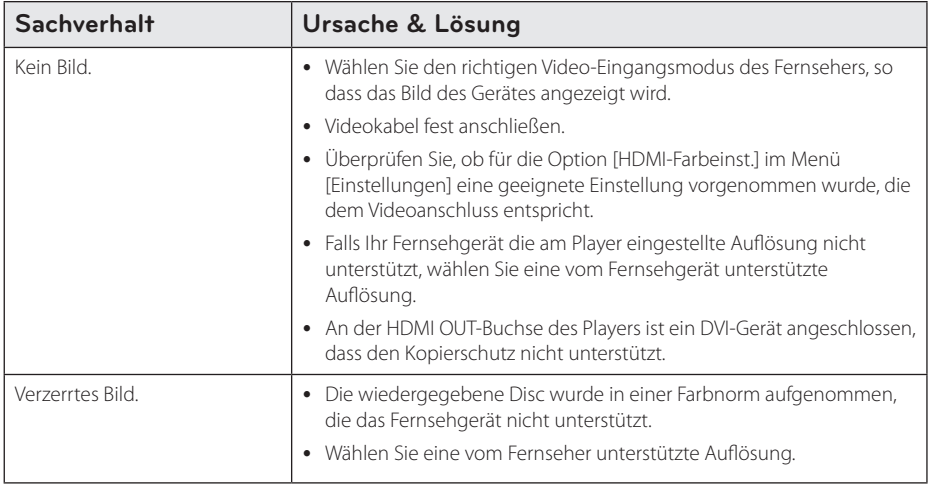

### **Kundendienst**

Die Software des Players kann auf die aktuellste Version aktualisiert werden, um den Funktionsumfang zu erweitern und/oder neue Funktionen hinzuzufügen. Die aktuelle Software für diesen Player (falls verfügbar) finden Sie unter http://www.lg.com, oder wenden Sie sich an den LG Electronics Kundendienst.

### **Hinweise zu Open Source-Software**

Eine Kopie der GPL-, LGPL- und anderer Open Source-Genehmigungen finden Sie unter http://opensource.lge.com. Sämtliche angegebenen Lizenzbedingungen, Haftungsausschlüsse und Hinweise zum Urheberrecht stehen als Quellcode zum Download bereit.

# <span id="page-35-0"></span>**Bedienung eines Fernsehgerätes über die mitgelieferte Fernbedienung**

Der Fernseher wird mit folgenden Tasten bedient.

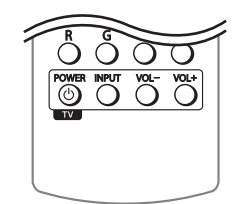

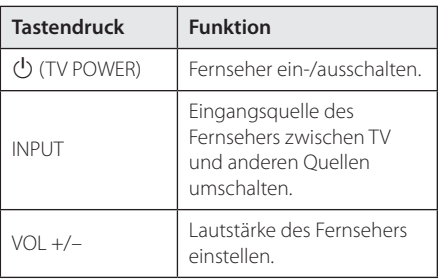

### **Hinweis**

Je nach angeschlossenem Gerät sind bestimmte Tasten für Ihren Fernseher ohne Funktion.

### **Fernbedienung zur Bedienung Ihres Fernsehgerätes einstellen**

Sie können Ihren vorhandenen Fernseher über die mitgelieferte Fernbedienung bedienen. Falls Ihr Fernseher in der folgenden Tabelle aufgeführt wird, stellen Sie die jeweilige Herstellerkennung ein.

1. Halten Sie die (<sup>I</sup>) (TV POWER) gedrückt und geben Sie den Herstellercode Ihres Fernsehers über die Nummerntasten ein (siehe folgende Tabelle).

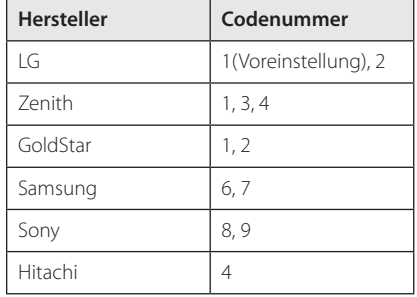

2. Lassen Sie die Taste (<sup>I</sup>) (TV POWER) wieder los, um die Einstellung zu übernehmen.

Abhängig von Ihrem Fernseher funktionieren u. U. einige oder keine der Tasten mit dem Gerät, selbst wenn der richtige Herstellercode eingegeben wurde. Wenn die Batterien der Fernbedienung ausgetauscht werden, wird die eingegebene Codenummer möglicherweise auf die Standardeinstellung zurückgesetzt. Geben Sie die entsprechende Codenummer erneut ein.

# <span id="page-36-0"></span>**Weitere Informationen**

### **Dateivoraussetzungen**

### **Filmdateien**

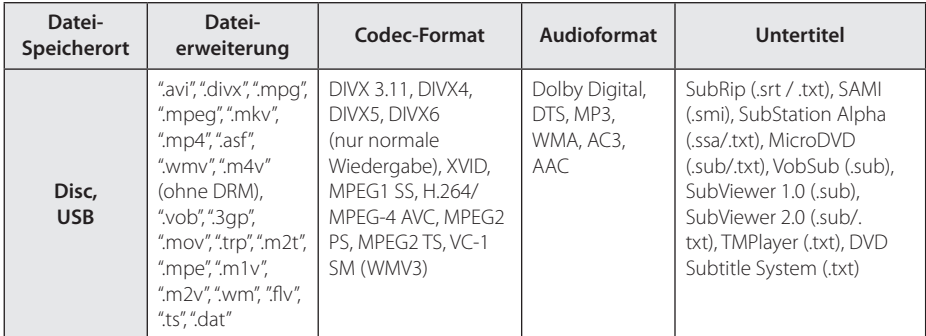

### **Musikdateien**

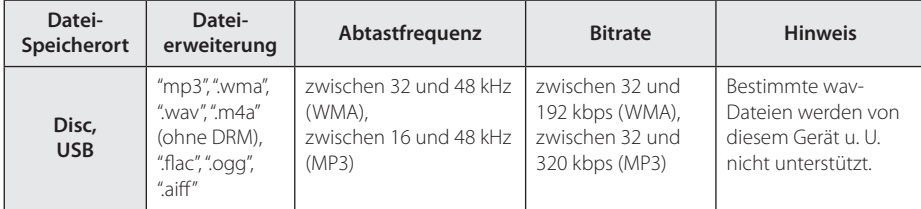

### **Fotodateien**

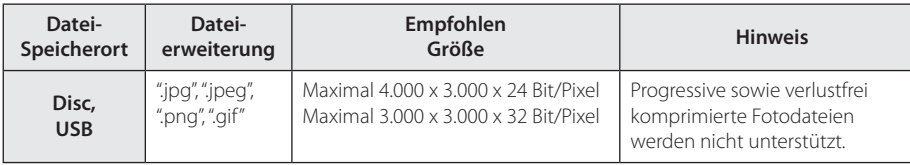

# **6**

#### <span id="page-37-0"></span>38 **Anhang**

#### Hinweis -

- Der Dateiname darf maximal 180 Zeichen lang sein.
- Maximale Anzahl Dateien/Ordner: 2.000 (Gesamtanzahl der Dateien und Ordner)
- y Je nach Größe und Anzahl der Dateien kann das Lesen der Disc einige Minuten dauern.
- Die auf Seite 37 angegebenen Dateianforderungen sind u. U. nicht immer kompatibel. Je nach den Dateimerkmalen gelten möglicherweise verschiedene Einschränkungen.
- Die Gesamt-Wiedergabedauer einer Audiodatei wird für VBR-Dateien u. U. nicht exakt auf dem Bildschirm angezeigt.
- HD-Filmdateien auf einer CD/DVD oder einem USB 1.0/1.1-Gerät werden u. U. nicht störungsfrei wiedergegeben. Zur Wiedergabe von HD-Filmdateien werden Blu-ray-Disc- oder USB 2.0-Datenträger empfohlen.
- Dieser Player unterstützt die Profile H.264/MPEG-4 AVC Main, High bei Stufe 4.1. Bei Dateien mit höherer Stufe wird eine Warnmeldung auf dem Bildschirm eingeblendet.
- Mit diesem Player können keine mit GMC\*1 oder Qpel\*2 aufgenommenen Dateien wiedergegeben werden.
	- \*1 GMC Global Motion Compensation
	- \*2 Qpel Quarter pixel

#### **D** Hinweis -

- y "Avi"-Dateien, die mit dem "WMV 9-Codec" kodiert wurden, werden nicht unterstützt.
- Mit diesem Player können keine UTF-8-Dateien angezeigt werden, selbst wenn Unicode-Untertitel enthalten sind. Mit diesem Player können keine reinen Unicode-Untertiteldateien angezeigt werden.
- Je nach Dateityp oder Art der Aufnahme ist keine Wiedergabe möglich.
- Discs, die mit einem PC als Multi-Session-Aufnahme erstellt wurden, können mit diesem Player nicht wiedergegeben werden.
- Zur Wiedergabe einer Filmdatei müssen Filmdatei und Untertiteldatei denselben Namen besitzen.
- y Für mit den Video-Codecs MPEG2 TS oder MPEG2 PS erstellte Dateien können keine Untertitel wiedergegeben werden.
- Die Gesamt-Wiedergabedauer einer Musikdatei wird für VBR-Dateien u. U. nicht exakt auf dem Bildschirm angezeigt.
- Video/ Audio Codec-Kompatibilität ist abhängig von der Videodatei.

### **AVCHD (Advanced Video Codec High Definition)**

- Mit diesem Player können Discs im AVCHD-Format wiedergegeben werden. Diese Discs werden normalerweise zur Aufzeichnung mit Camcordern eingesetzt.
- Beim AVCHD-Format handelt es sich um ein hochauflösendes digitales Videokameraformat.
- Das Format MPEG-4 AVC/H.264 ermöglicht eine effizientere Komprimierung von Bildern als mit einem konventionellen Format zur Bildkomprimierung.
- Mit diesem Player können AVCHD-Discs im Format "x.v.Colour" wiedergegeben werden.
- Je nach Zustand der Aufnahme können bestimmte Discs im AVCHD-Format u. U. nicht wiedergegeben werden.
- Discs im AVCHD-Format müssen finalisiert werden.
- y "x.v.Colour" ermöglicht eine größere Farbvielfalt als normale DVD-Camcorder-Discs.

### <span id="page-38-0"></span>**Besondere Systemanforderungen**

Für hochauflösende Video-Wiedergabe:

- High Definition-Anzeigegerät mit HDMI-Eingangsbuchsen.
- BD-ROM-Disc mit hochauflösendem Inhalt.
- Für bestimmte Inhalte ist ein HDMI- oder HDCP-fähiger DVI-Eingang am Anzeigegerät erforderlich (wie von den Disc-Autoren festgelegt).

Für Dolby® Digital Plus, Dolby TrueHD und DTS-HD Mehrkanal-Audio-Wiedergabe:

• Verstärker/Receiver mit integriertem Decoder (Dolby Digital, Dolby Digital Plus, Dolby TrueHD, DTS oder DTS-HD).

Haupt-, Mittel- und Surround-Lautsprecher sowie Subwoofer sind für das gewählte Format erforderlich.

### **Hinweise zur Kompatibilität**

- Da es sich bei BD-ROM-Discs um ein neues Format handelt, können Probleme mit bestimmten Discs, digitalen Anschlüssen und andere Kompatibilitätsprobleme auftreten. Bei Problemen mit der Kompatibilität wenden Sie sich bitte an ein zugelassenes Kundendienst-Center.
- Mit diesem Gerät werden Funktionen wie Bild-im-Bild, zweiter Tonkanal oder virtuelle Pakete für BD-ROM-Inhalte ermöglicht, die BONUSVIEW (BD-ROM Version 2 Profil 1 Version 1.1) unterstützen. Für Discs, die die Bild-im-Bild-Funktion unterstützen, kann ein zweites Videobild angezeigt und eine zweite Tonspur wiedergegeben werden. Hinweise zu dieser Wiedergabeart finden Sie in der Anleitung zur jeweiligen Disc.
- Zur Darstellung von hochauflösenden Inhalten und hochkonvertierten Standard-DVDs ist möglicherweise ein HDMI-fähiger Eingang oder ein HDCP-fähiger DVI-Eingang am Anzeigegerät erforderlich.
- Bei einigen BD-ROM- und DVD-Discs sind bestimmte Funktionsbefehle oder Merkmale u. U. nicht verfügbar.
- Bei Verwendung des HDMI-Anschlusses für den Audioausgang des Gerätes wird für Dolby TrueHD, Dolby Digital Plus und DTS-HD maximal 7.1-Kanalton unterstützt.
- Mit Hilfe eines USB-Gerates konnen bestimmte Disc-Information gespeichert werden. Durch die verwendete Disc wird festgelegt, wie lange diese Informationen gespeichert werden.

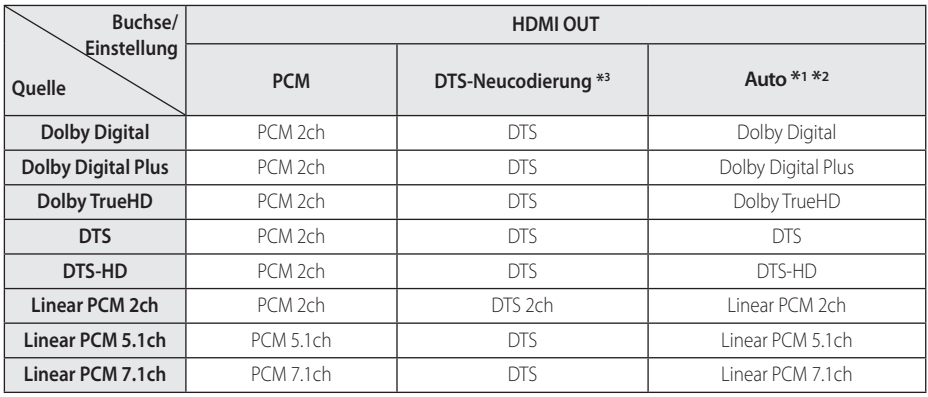

# <span id="page-39-0"></span>**Ausgangseinstellungen**

- \*1 Sekundäre und interaktive Audiokanäle sind möglicherweise nicht im Ausgabe-Bitstream enthalten, falls die Option [Digitaler Ausgang] auf [Auto] eingestellt wurde. (Außer LPCM-Codec: die Ausgabe enthält immer interaktives Audio sowie die zweite Tonspur.)
- \*2 Dieser Player stellt HDMI-Audio je nach Decodierungsfähigkeiten des angeschlossenen HDMI-Gerätes automatisch ein, selbst wenn die Option [Digitaler Ausgang] auf [Auto] eingestellt wurde.
- \*3 Falls die Option [Digitaler Ausgang] auf [DTS-Neucodierung] eingestellt wurde, ist die Tonausgabe auf 48 kHz und 5.1 Ka. begrenzt. Falls die Option [Digitaler Ausgang] auf [DTS-Neucodierung] eingestellt wurde, werden BD-ROM-Discs mit DTS neu codiertem Ton wiedergegeben, während andere Discs im Originalton (z. B. [Auto]) wiedergegeben werden.
- Audio wird mit bis zu PCM 48 kHz/16 bit für eine MP3/WMA-Datei und PCM 44.1kHz/16 bit für Audio-CD während der Wiedergabe ausgegeben.
- Wählen Sie dazu im [Einstellungen]-Menü (siehe Seite 19) einen digitalen Audio-Ausgang und stellen Sie über die Optionen [Digitaler Ausgang] und [Sampling Freq.] die maximale Sampling-Frequenz ein, die Ihr Verstärker (oder AV-Receiver) verarbeiten kann.
- Falls bei einem digitalen Audio-Anschluss (HDMI OUT) die Optionen [Digitaler Ausgang] auf [Auto] eingestellt wurden, sind die Tastentöne im Disc-Menü einer BD-ROM möglicherweise nicht zu hören.
- Falls das Audioformat des Digitalausgangs nicht dem Format des Receivers entspricht, erzeugt der Receiver ein starkes, verzerrtes Geräusch oder gibt keinen Ton aus.
- y Digitaler Mehrkanal-Surround-Sound über den digitalen Anschluss ist nur möglich, wenn Ihr Receiver mit einem digitalen Mehrkanal-Decoder ausgestattet ist.

# <span id="page-40-0"></span>**Liste der Ländercodes**

Wählen Sie einen Ländercode aus der Liste.

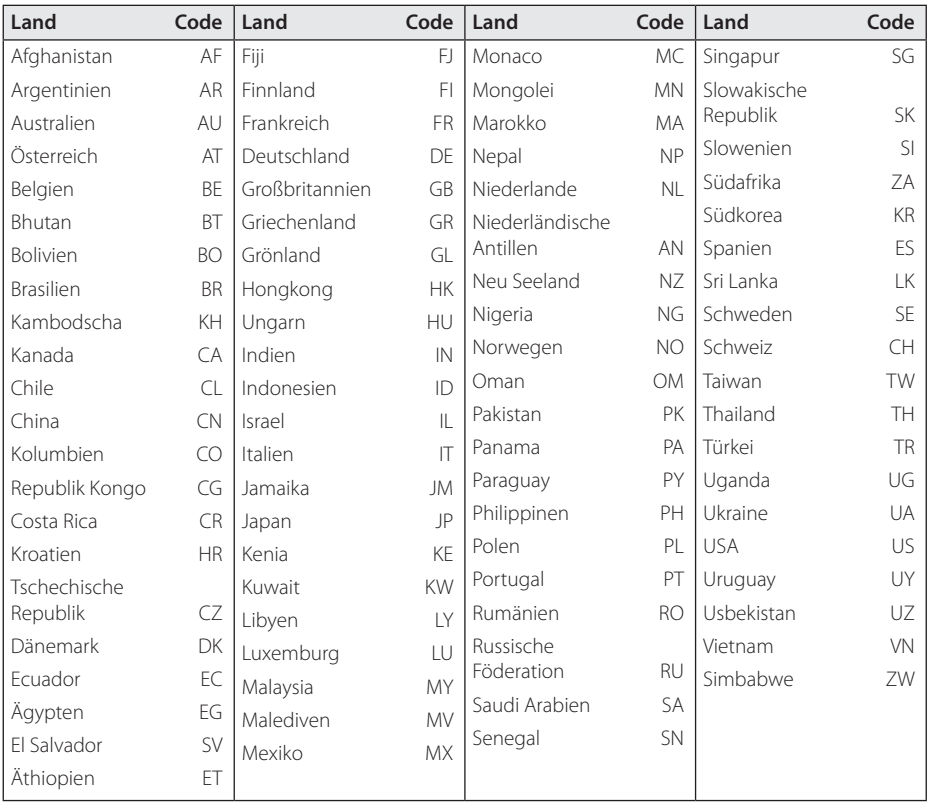

Anhang **6**

# <span id="page-41-0"></span>**Liste der Sprachcodes**

Verwenden Sie diese Liste zur Einstellung der gewünschten Sprache für die folgenden Voreinstellungen: [Disc-Audio], [Disc-Untertitel] und [Disc-Menü].

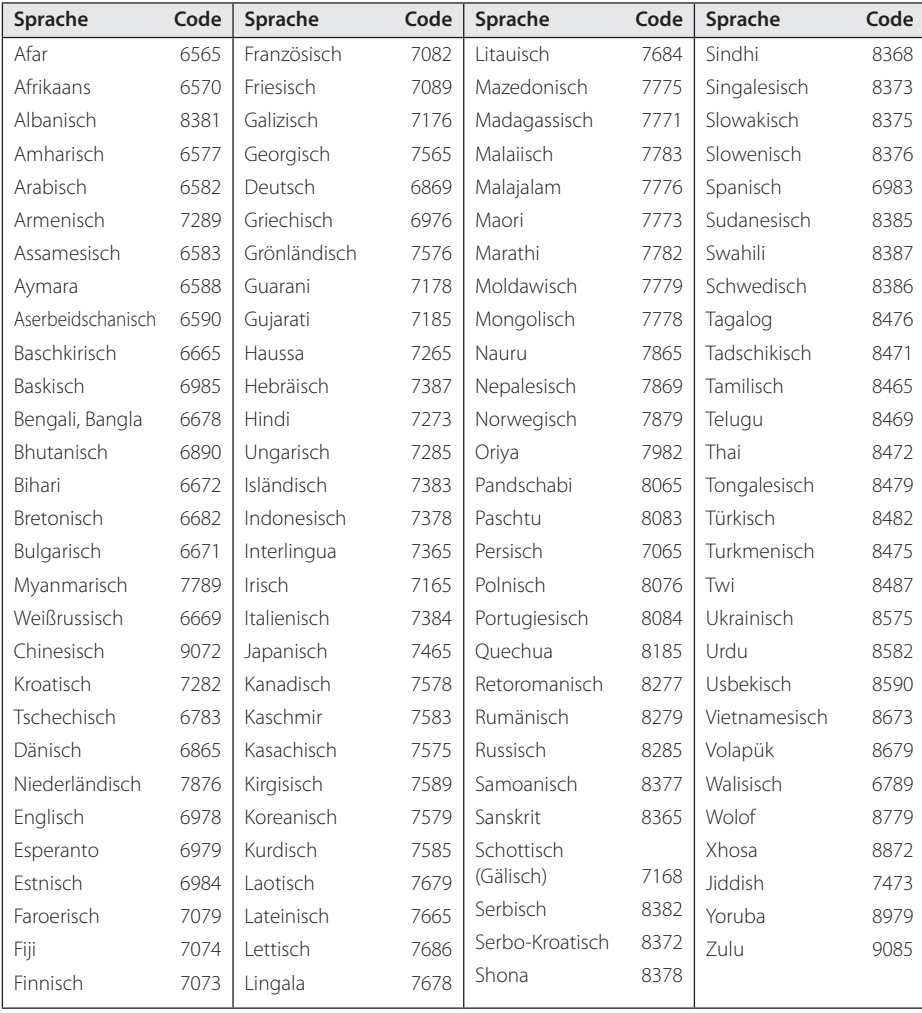

# <span id="page-42-0"></span>**Marken und Lizenzen**

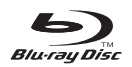

Blu-ray Disc™, Blu-ray™, BONUSVIEW™ sowie und die Logos und Marken sind Markenzeichen der Blu-ray Disc Association.

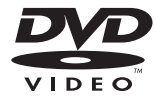

"DVD Logo" ist ein Markenzeichen von DVD Format/Logo Licensing Corporation.

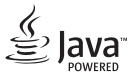

Java ist ein eingetragenes Markenzeichen von Oracle und/oder Tochtergesellschaften.

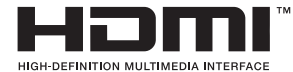

Die Begriffe HDMI, HDMI High Definition Multimedia Interface und das HDMI-Logo sind in den USA und anderen Ländern Warenzeichen oder eingetragene Warenzeichen von HDMI Licencing LLC.

 "x.v.Colour" ist ein Markenzeichen von Sony Corporation.

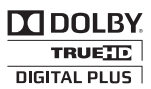

Hergestellt unter der Lizenz von Dolby Laboratories. Dolby und das Doppel-D-Symbol sind Markenzeichen von Dolby Laboratories.

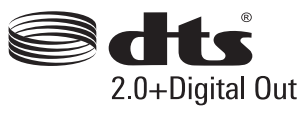

Informationen zu DTS-Patenten finden Sie unter http://patents.dts.com. Hergestellt unter der Lizenz von DTS Licensing Limited. DTS, das Symbol, & DTS und das Symbol gemeinsam sind eingetragene Warenzeichen, DTS 2.0+Digital Out ist ein Warenzeichen von DTS, Inc. © DTS, Inc. Alle Rechte vorbehalten.

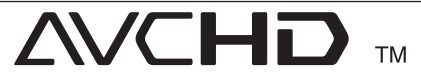

"AVCHD" und das "AVCHD" Logo sind Markenzeichen von Panasonic Corporation und Sony Corporation.

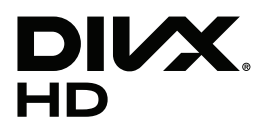

DivX®, DivX Certified® und zugehörige Logos sind Markenzeichen von Rovi Corporation oder seiner Tochterunternehmen und sind lizenziert.

#### **Cinavia Bekanntgabe**

Dieses Produkt verwendet die Technologie von Cinavia zur Einschränkung des Gebrauchs nicht autorisierter Kopien kommerzieller Film- und Videoprodukte und deren Tonstreifen. Sobald ein unzulässiger Gebrauch einer nicht autorisierten Kopie entdeckt wird, wird eine Meldung angezeigt und die Wiedergabe oder der Kopiervorgang wird unterbrochen.

Weitere Informationen zur Technologie von Cinavia werden im Cinavia Online Verbraucher-Informationszentrum unter http://www.cinavia. com angeboten. Zur Anforderung zusätzlicher Information über Cinavia per Post, senden Sie eine Postkarte mit Ihrer Postanschrift an: Cinavia Consumer Information Center, P.O. Box 86851, San Diego, CA, 92138, USA."

Dieses Produkt umfasst geschützte Technologie unter der Lizenz von Verance Corporation und ist sowohl durch das amerikanische Patent 7.369.677 sowie andere amerikanische und weltweit erteilte und beantragte Patente als auch durch Copyright und den Schutz des Betriebsgeheimnisses für bestimmte Aspekte solcher Technologien geschützt. Cinavia ist eine Handelsmarke der Verance Corporation. Copyright 2004-2013 Verance Corporation. Verance behält sich alle Rechte vor. Reverse Engineering oder Disassemblierung sind untersagt.

# <span id="page-44-0"></span>**Technische Daten**

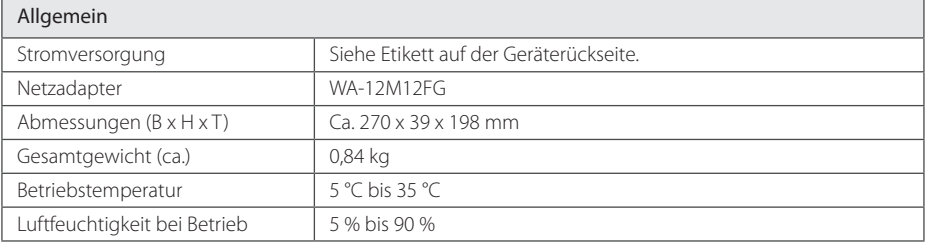

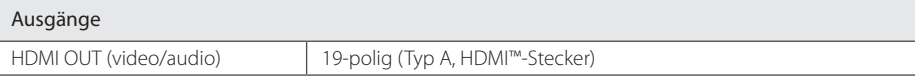

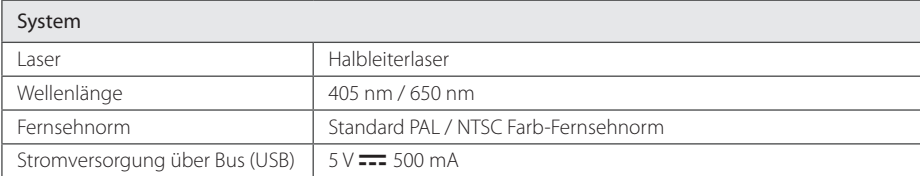

• Änderungen der Ausführung und der technischen Daten ohne vorherige Ankündigung vorbehalten.

# <span id="page-45-0"></span>**Wartung**

### **Handhabung des Gerätes**

#### **Transport und Versand des Gerätes**

Bewahren Sie den Original-Versandkarton und das Verpackungsmaterial auf. Wenn Sie das Gerät einsenden müssen, verpacken Sie es wieder so, wie es ab Werk geliefert wurde, um es optimal zu schützen.

#### **Reinigung des Gerätes**

Reinigen Sie den Player mit einem weichen, trockenen Tuch. Wenn die Oberfläche stark verschmutzt ist, verwenden Sie ein mit einer milden Putzmittellösung angefeuchtetes weiches Tuch. Verwenden Sie keine starken Lösungsmittel wie Alkohol, Benzin oder Verdünner, da sie die Oberfläche des Gerätes angreifen können.

Außenseiten sauber halten

- Verwenden Sie keine flüchtigen Flüssigkeiten wie Insektensprays in der Nähe des Gerätes.
- Durch zu starken Druck beim Abwischen können die Oberflächen beschädigt werden.
- y Gummi- oder Plastikteile sollten nicht über einen längeren Zeitraum mit dem Gerät in Kontakt sein.

### **Pflege des Gerätes**

Bei diesem Gerät handelt es sich um ein High-Tech-Präzisionsgerät. Die Bildqualität verschlechtert sich, wenn die Linse und Teile des Disc-Laufwerks verschmutzt bzw. abgenutzt sind. Detaillierte Hinweise erhalten Sie bei Ihrem Kundendienst-Center.

### **Hinweise zu Discs**

#### **Handhabung von Discs**

Berühren Sie die bespielte Seite der Disc nicht. Fassen Sie die Disc an den Rändern an, um nicht die Oberfläche mit den Fingern zu berühren. Bringen Sie auf keiner der beiden Seiten der Disc Papier oder Aufkleber an.

#### **Aufbewahrung von Discs**

Legen Sie die Disc nach der Wiedergabe wieder in die zugehörige Hülle. Setzen Sie die Disc keiner direkten Sonneneinstrahlung oder Wärmequellen aus und lassen Sie sie nie in einem Auto liegen, das direkt in der Sonne geparkt wird.

#### **Reinigung von Discs**

Fingerabdrücke und Staub auf der Disc können die Bild- und Tonqualität beeinträchtigen. Reinigen Sie die Disc vor der Wiedergabe mit einem sauberen Tuch. Wischen Sie die Disc von der Mitte zum Rand hin ab.

Verwenden Sie keine starken Lösungsmittel wie Alkohol, Benzin, Verdünner, handelsübliche Reiniger oder für Schallplatten vorgesehene Antistatik-Sprays.

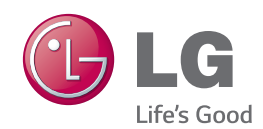